# **ESCUELA POLITÉCNICA NACIONAL**

## **FACULTAD DE INGENIERÍA ELECTRÍCA Y ELECTRÓNICA**

## **"DESARROLLO DE SOFTWARE PARA LAS PRÁCTICAS VIRTUALES DEL LABORATORIO DE SENSORES Y TRANSDUCTORES"**

## **IMPLEMENTACIÓN DE DOS PRÁCTICAS VIRTUALES PARA EL LABORATORIO DE SENSORES Y TRANSDUCTORES RELACIONADAS CON LA VARIABLE NIVEL MEDIANTE SOFTWARE INTERACTIVO**

**TRABAJO DE INTEGRACIÓN CURRICULAR PRESENTADO COMO REQUISITO PARA LA OBTENCIÓN DEL TÍTULO DE INGENIERO EN ELECTRÓNICA Y AUTOMATIZACIÓN**

**DANIEL ROBERTO CONSTANTE LÓPEZ**

**daniel.constante@epn.edu.ec** 

**DIRECTOR: ANA VERÓNICA RODAS BENALCÁZAR, MBA**

**ana.rodas@epn.edu.ec**

**DMQ, octubre 2023**

## **CERTIFICACIONES**

<span id="page-1-0"></span>Yo, DANIEL ROBERTO CONSTANTE LÓPEZ declaro que el trabajo de integración curricular aquí descrito es de mi autoría; que no ha sido previamente presentado para ningún grado o calificación profesional; y, que he consultado las referencias bibliográficas que se incluyen en este documento.

#### **DANIEL ROBERTO CONSTANTE LÓPEZ**

Certifico que el presente trabajo de integración curricular fue desarrollado por DANIEL ROBERTO CONSTANTE LÓPEZ, bajo mi supervisión.

> **ANA VERÓNICA RODAS BENALCÁZAR, MBA DIRECTOR**

## **DECLARACIÓN DE AUTORÍA**

<span id="page-2-0"></span>A través de la presente declaración, afirmamos que el trabajo de integración curricular aquí descrito, así como el (los) producto(s) resultante(s) del mismo, son públicos y estarán a disposición de la comunidad a través del repositorio institucional de la Escuela Politécnica Nacional; sin embargo, la titularidad de los derechos patrimoniales nos corresponde a los autores que hemos contribuido en el desarrollo del presente trabajo; observando para el efecto las disposiciones establecidas por el órgano competente en propiedad intelectual, la normativa interna y demás normas.

DANIEL ROBERTO CONSTANTE LÓPEZ ANA VERÓNICA RODAS BENALCÁZAR, MBA

## **DEDICATORIA**

<span id="page-3-0"></span>El trabajo de titulación se lo dedico:

Principalmente, a mis padres Roberto Constante y Patricia López, mi hermano Stiven los cuales han sido mi pilar fundamental para seguir día a día, darme apoyo incondicional a pesar de caídas y ayudarme a levantar para seguir cumpliendo todas mis metas y sueños, por confiar en mí en todo lo que me propongo y poderlo lograr.

A mis abuelitos, Mamita Victoria y Papito Fausto que gracias a ellos soy lo que soy, por haberme criado, enseñarme a nunca rendirme y superarme día a día.

### **AGRADECIMIENTO**

<span id="page-4-0"></span>Agradezco a mis padres Roberto Constante y Patricia López, mi hermano Stiven por ser el motivo que me impulsa a cumplir mis metas, por estar días y noches difíciles durante toda mi vida universitaria. Hoy que concluyo mis estudios les agradezco por todo y creer en mí.

A mis profesores, a dos grandes personas mi tutora de trabajo de titulación Ing. Ana Verónica Rodas y mi revisora la Ing. María Fernanda Trujillo, que gracias a su ayuda, consejos y constancia se logró culminar este trabajo de titulación.

A Daysi G, Stalin P, Jonathan T y a todos mis amigos que conocí durante mi vida universitaria, por sus consejos, compartir grandes momentos en esta etapa.

## **ÍNDICE DE CONTENIDO**

<span id="page-5-0"></span>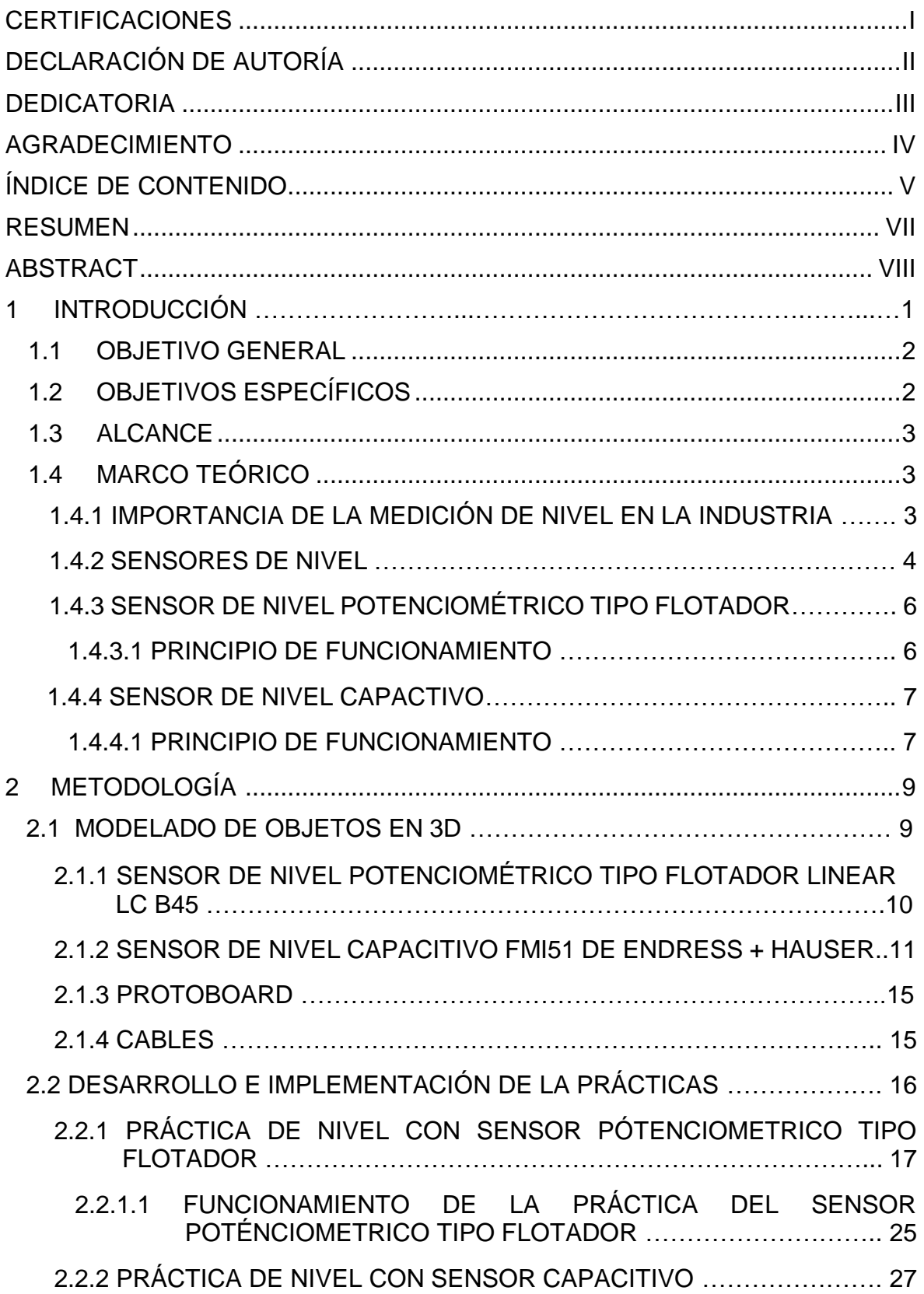

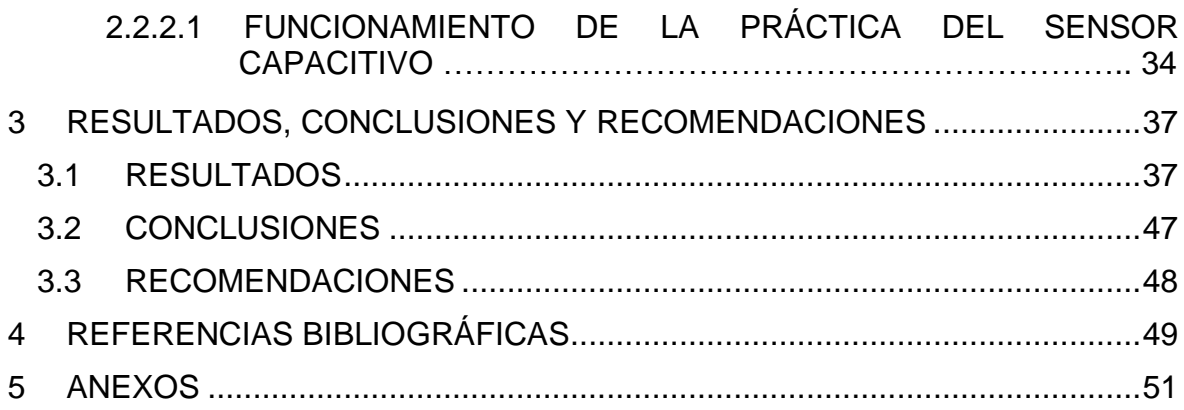

#### **RESUMEN**

<span id="page-7-0"></span>La enseñanza virtual ha revolucionado la educación-sociedad y ha proporcionado nuevos métodos educativos para que los estudiantes pueden interactuar y aprender en diversas plataformas o entornos 2D/3D.

El presente trabajo explica el diseño, desarrollo e implementación de dos prácticas virtuales relacionadas con la variable nivel para el laboratorio de Sensores y Transductores utilizando un software interactivo como una herramienta de instrumentación virtual. Con el fin de ayudar al estudiante a conocer de una forma interactiva 2 sensores de nivel que son el potenciométrico "Tipo Flotador" y el "Capacitivo", sus características, estructura externa e interna, principio de funcionamiento y conexiones eléctricas.

El desarrollo de las prácticas virtuales, se lo realizó modelando objetos 3D necesarios en los softwares Blender y Autodesk Inventor, donde se realizó elementos de medición, acondicionamiento, visualización y luego relacionarlo con el motor gráfico Unity 3D para poder implementar las prácticas, de tal manera crear y programar escenas interactivas a través de scripts con un lenguaje de programación C# en Microsoft Visual Studio. De tal manera que el estudiante interactúe con un laboratorio virtual emulando estar en laboratorio real de Sensores y Transductores relacionado a la variable nivel, en las prácticas luego de acondicionar, se podrá observar en los elementos de visualización los valores de voltajes en multímetros, el nivel actual en un LCD 16x2 y con una regla situada en el tanque.

**PALABRAS CLAVE:** Acondicionamiento, Blender, Instrumentación Virtual, Laboratorio Virtual, Nivel, Software Interactivo, Unity 3D.

## **ABSTRACT**

<span id="page-8-0"></span>Virtual teaching has revolutionized education-society in order to obtain new educational methods so that students can interact and learn on various platforms or 2D/3D environments.

This paper explains the design, development and implementation of two virtual practices related to the level variable for the Sensors and Transducers laboratory using interactive software as a virtual instrumentation tool. In order to help the student to know 2 level sensors that are the potentiometric "Float Type" and the "Capacitive", their characteristics, external and internal structure, operating principle and electrical connections in an interactive way.

The development of the virtual practices was carried out by modeling the necessary 3D objects in the Blender and Autodesk Inventor software, where elements of measurement, conditioning, visualization were made and then relate it to the Unity 3D graphic engine to be able to implement the practices, in such a way create and program interactive scenes through scripts with a C# programming language in Microsoft Visual Studio. In such a way that the student interacts with a virtual laboratory emulating being in a real laboratory of Sensors and Transducers related to the level variable, in the practices after conditioning, it will be possible to observe in the display elements the values of voltages in multimeters, the level current on a 16x2 LCD and with a ruler located on the tank.

**KEYWORDS:** Conditioning, Blender, Virtual Instrumentation, Virtual Laboratory, Level, Interactive Software, Unity 3D.

### <span id="page-9-0"></span>**1 INTRODUCCIÓN**

Debido al desarrollo tecnológico que ha tenido el mundo en estos últimos años, la enseñanza virtual ha revolucionado hasta obtener nuevos métodos educativos y a partir de ellos la posibilidad de que los estudiantes pueden interactuar y aprender en diversas plataformas o entornos 2D/3D.

Este trabajo de integración curricular utiliza una herramienta interactiva de instrumentación virtual para permitir a los estudiantes su relación con los equipos e instrumentos que son usadas en las prácticas del laboratorio de Sensores y Transductores de la Escuela Politécnica Nacional. Para esto se desarrollarán dos prácticas virtuales relacionadas con la variable nivel a través de un motor gráfico 2D y 3D como Unity3D. Además, se utilizará el editor de scripts Microsoft Visual Studio utilizando un lenguaje de programación C#, que servirá para la animación de los diferentes objetos en las distintas escenas. Para el modelado en 3D se utilizó los softwares como Blender y Autodesk Inventor debido a que son compatibles con Unity, en los cuales se desarrolló los diferentes objetos como sensores, protoboard, cables, circuitos de acondicionamiento, luces piloto, entre otros.

En la primera práctica denominada "Sensor de Nivel Potenciométrico tipo Flotador", se realizó una interfaz gráfica con la ayuda de Canvas de Unity. Esta interfaz consta de la mesa de trabajo de la práctica, donde se encuentra el tanque de agua, sensor de nivel, válvulas, regla, circuito de acondicionamiento, fuentes, LCD 16x2 y microcontrolador. Tiene botones principales que permiten configurar o variar diferentes parámetros tanto del nivel del agua, circuito de acondicionamiento, estado de válvulas. Adicionalmente permite acceder a información de la práctica, características y estructura externa e interna del sensor de nivel. Para el acondicionamiento del sensor de nivel potenciométrico se utilizó un puente de Wheatstone y un Amplificador Diferencial el cual utiliza circuitos integrados LM741 y entrega un voltaje normalizado 0 a 5 [V] a un microcontrolador para poder mostrar el nivel actual en el LCD 16x2

En la segunda práctica denominada "Sensor de Nivel Capacitivo", se realizó una interfaz gráfica la cual permite tener una aplicación del sensor que es la regulación de nivel de líquido. La interfaz consta de la mesa de trabajo donde se encuentra un tanque metálico de agua, bomba de agua, sensor de nivel, válvulas, circuito de acondicionamiento, fuente de alimentación, LCD 16x2, microcontrolador. El sensor tiene salida de corriente normalizada (4-20 [mA]) y través del acondicionamiento se tiene una entrada de voltaje al microcontrolador de 1 a 5 [V] lo cual permitirá saber el nivel actual mostrado en un LCD

16x2 y además dar una señal a una válvula de control para poder variar su porcentaje de apertura hasta que llegue al Set Point deseado por el usuario. Adicionalmente la interfaz permite acceder a información de la práctica, características y estructura externa e interna del sensor de nivel.

## <span id="page-10-0"></span>**1.1 OBJETIVO GENERAL**

Implementar dos prácticas virtuales para el componente práctico de la materia Sensores y Transductores de la Escuela Politécnica Nacional relacionadas con la variable nivel utilizando un software interactivo.

## <span id="page-10-1"></span>**1.2 OBJETIVOS ESPECÍFICOS**

- 1. Revisar e investigar fuentes bibliográficas de la teoría del Programa de Estudios de la Asignatura (PEA) de Sensores y Transductores, modelado y diseño 3D de elementos, programación de interfaces interactivas relacionada a la variable de nivel.
- 2. Diseñar y modelar los elementos 3D necesarios de medición, acondicionamiento y visualización en las prácticas relacionada a la variable de nivel.
- 3. Desarrollar algoritmos para la ejecución del funcionamiento de las prácticas relacionada a la variable de nivel, emulando estar en un laboratorio virtual utilizando un software interactivo.
- 4. Implementar dos prácticas virtuales relacionada a la variable de nivel para el laboratorio de Sensores y Transductores, integrando los modelos 3D y sus respectivos algoritmos.
- 5. Realizar pruebas del funcionamiento del software con estudiantes del laboratorio de Sensores y Transductores.

## <span id="page-11-0"></span>**1.3 ALCANCE**

- Se revisará, analizará fuentes bibliográficas con el fin de conocer la teoría del Programa de Estudios de la Asignatura de Sensores y Transductores relacionada a la variable de nivel, de esta forma conocer características, principio de funcionamiento y acondicionamiento. Además, conocer softwares de modelamiento 3D como Blender y Autodesk Inventor, para posterior la creación de interfaces con el motor gráfico Unity 3D.
- Se diseñará y modelará diversos elementos 3D en Blender y Autodesk Inventor, para las dos prácticas relacionada a la variable de nivel, los cuales serán similares a los utilizados en prácticas de manera presencial. Los principales modelados 3D son los sensores de nivel potenciométrico "tipo flotador" y "capacitivo", que permita conocer su estructura externa e interna.
- Se desarrolla algoritmos en un lenguaje C# en Microsoft Visual Studio llamados scripts, de tal manera que en el motor gráfico Unity 3D permitirá la ejecución del funcionamiento del software interactivo.
- Se implementará las dos prácticas con sus respectivos espacios de trabajo, de tal forma que el estudiante pueda interactuar en primera persona, realizando cada una de las prácticas.
- Se realizará pruebas del funcionamiento de las dos practicas por parte de 38 estudiantes de la asignatura de Sensores y Transductores con el fin de evaluar la experiencia con la interacción con el software.

## <span id="page-11-1"></span>**1.4 MARCO TEÓRICO**

#### <span id="page-11-2"></span>**1.4.1 IMPORTANCIA DE LA MEDICIÓN DE NIVEL EN LA INDUSTRIA**

En la industria, la medición de la variable nivel es de gran importancia debido a que permite conocer el nivel de líquidos, solidos, gases hasta incluso interfases en un determinado tanque de almacenamiento como se muestra en la Figura 1.1. A continuación, se lista algunas razones por lo cual la medición de nivel es importante en la industria [1].

• **Seguridad:** El nivel de los fluidos puede ser crítico, ya que cualquier desbordamiento es peligroso, por esta razón los sensores de nivel permiten captar

estos niveles críticos para posterior alertar al operador y tomar las decisiones necesarias para prevenir accidentes.

- **Control de Procesos Industriales:** La medición de nivel es primordial para monitorear los fluidos o sólidos en un determinado proceso industrial, para tener la capacidad de controlar la cantidad de materia prima que está siendo empleada.
- **Cumplimiento de regulaciones:** Para garantizar el cumplimiento de las regulaciones en cuanto a la medición precisa, es necesario utilizar sensores de nivel. Estos sensores son esenciales para asegurar el cumplimiento de las normas y evitar posibles sanciones.
- **Optimización del uso de recursos:** Los sensores de nivel permiten evitar desperdicio de materia prima, reducción de costos y mejorar la eficiencia de la industria por su precisión y robustez.

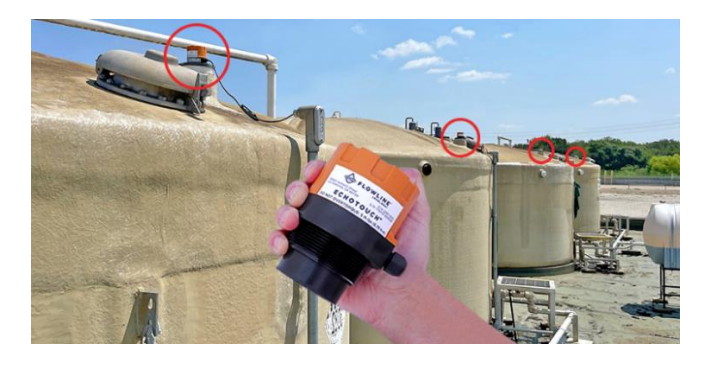

**Figura 1.1.** Sensor de Nivel en la Industria [2].

#### <span id="page-12-0"></span>**1.4.2 SENSORES DE NIVEL**

Son dispositivos que permiten medir la altura de un cierto material sea líquido o sólido dentro de un tanque o silo respectivamente como se muestra en la Figura 1.2. Existen dos categorías para la medición de nivel las cuales son:

- **Medición Discreta**: También considerado como interruptor de nivel, donde el sensor detecta el nivel en un cierto punto donde se lo instale, indicando una señal ON/OFF usado para una alarma en alto o en bajo y tomar alguna decisión respecto al proceso industrial.
- **Medición Continua:** Los sensores continuos de nivel pueden obtener la magnitud en un rango especifico, produciendo una salida analógica que es directamente proporcional al nivel del tanque.

En la Figura 1.2, se observan diferentes tipos de sensores de nivel para líquidos y sólidos usados en la industria, en los que se observan los sensores que se ocuparán en estas prácticas virtuales: el sensor potenciométrico tipo flotador y el sensor capacitivo.

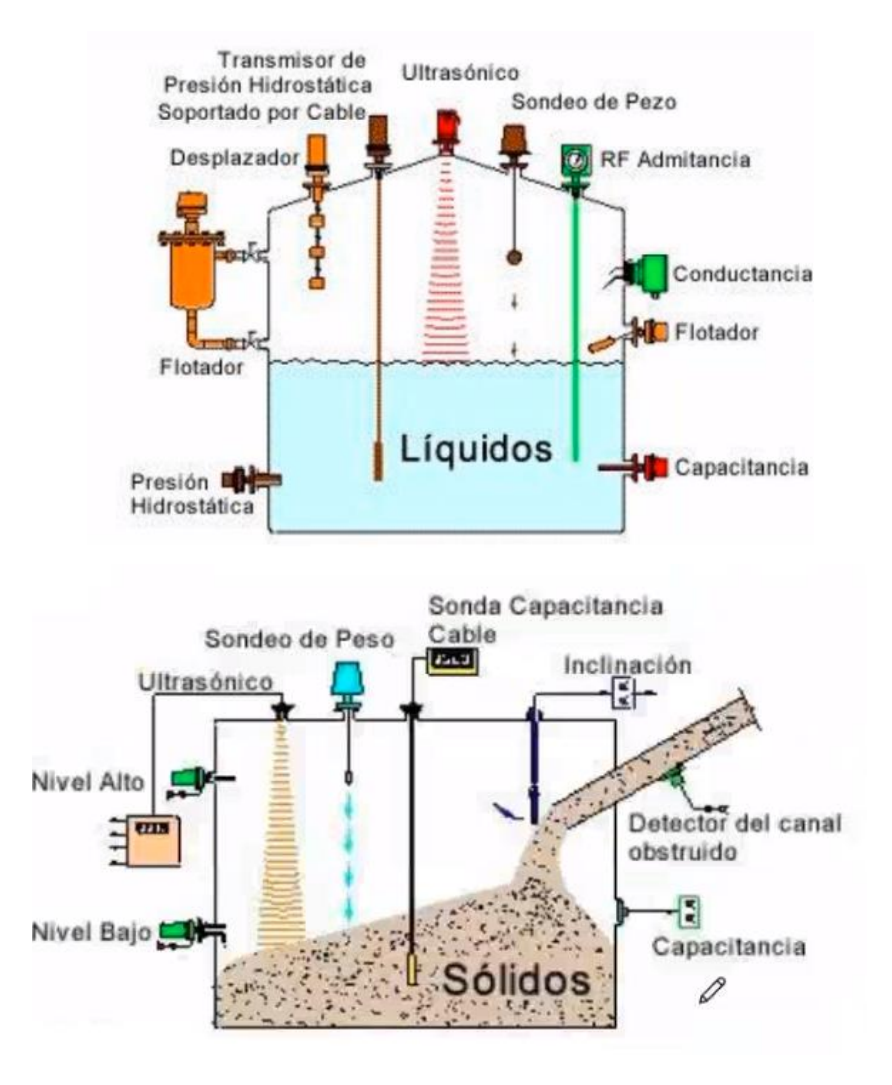

**Figura 1.2.** Tipos de Sensores de Nivel Líquidos y Sólidos [4]

A la hora de escoger un sensor de nivel se debe tener en cuenta varios aspectos como [3]:

- Tipo de material sea liquido o sólido.
- Dimensiones físicas del tanque
- Rango de medición de nivel (continuo o discreto)
- Condiciones ambientales de temperatura, presión, humedad, entre otras.
- Tipo de salida (analógica, digital, relé, etc.)

#### <span id="page-14-0"></span>**1.4.3 SENSOR DE NIVEL POTENCIOMÉTRICO TIPO FLOTADOR**

Los sensores potenciométricos de nivel tipo flotador son los más utilizados por su fiabilidad, simplicidad, fácil instalación y bajo costo [5]. Por esa razón, en una de las prácticas de laboratorio de sensores y transductores se trabaja con el sensor de nivel potenciométrico tipo flotador, el cual se simula en estas prácticas virtuales desarrolladas

El sensor flotador potenciométrico un sensor continuo que mide el nivel a partir del movimiento del flotador, el cual está conectado a un potenciómetro donde se obtiene una resistencia variable en función del nivel como se puede observar en la Figura 1.3. Los valores que normalmente presentan este tipo de sensores están en el orden de los kΩ.

Además, el sensor es económico y confiable, pero debe ser usado con líquidos limpios ya que con otros líquidos (viscosos, con sólidos en suspensión, con olas, etc) el movimiento del flotador puede ser afectado de tal manera que sus mediciones pueden resultar erróneas y además hay el peligro de reducir la vida útil del sensor.

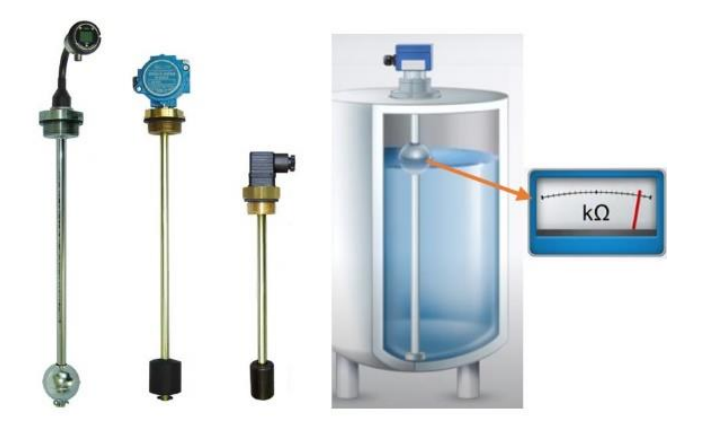

**Figura 1.3.** Sensor de Nivel Potenciométrico tipo Flotador [5][9].

#### <span id="page-14-1"></span>**1.4.3.1 PRINCIPIO DE FUNCIONAMIENTO**

Está basado en el cambio gradual de posición del potenciómetro que está conectado directamente con el flotador, que, debido a su baja densidad y flotabilidad, se eleva o desciende junto con el líquido del tanque [5]. Cuando el flotador se eleve o descienda por un tubo helicoidal, se mueven los 2 engranajes cónicos que varían la posición del potenciómetro y finalmente dan una salida resistiva variable.

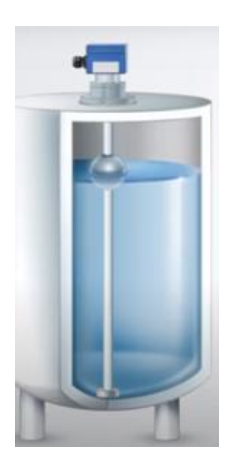

**Figura 1.4.** Principio de funcionamiento del S.N. Potenciométrico [5].

#### <span id="page-15-0"></span>**1.4.4 SENSOR DE NIVEL CAPACTIVO**

El sensor de nivel capacitivo es utilizado por su robustez, precisión, respuesta rápida y seguro. Funciona a partir de la variación de su capacitancia entre el electrodo del sensor y la pared metálica del tanque lo cual es directamente proporcional al nivel [6]. Este tipo de sensor es muy usado en aplicaciones con líquidos (conductivos y no conductivos), sólidos e incluso interfaces, como se puede observar en la Figura 1.5.

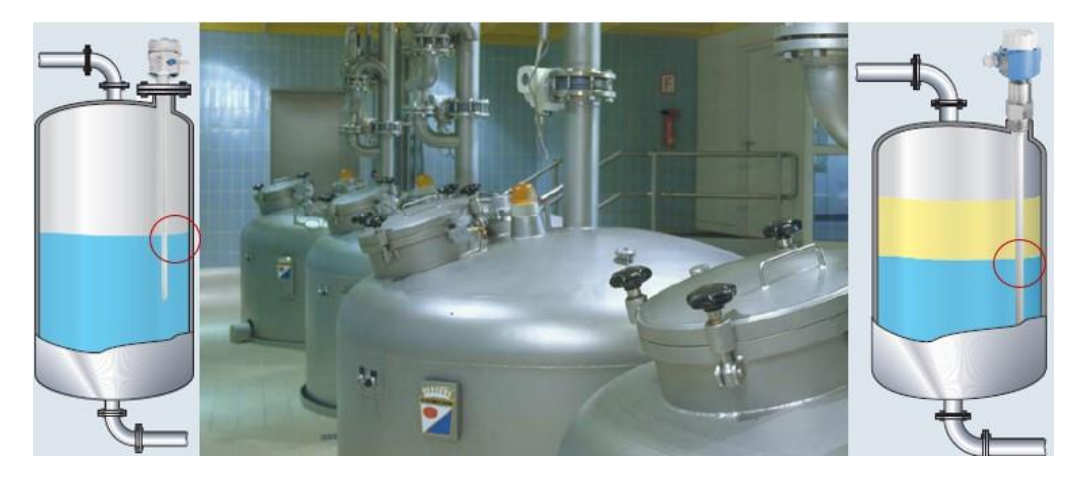

**Figura 1.5.** Sensor de Nivel Capacitivo [7].

### <span id="page-15-1"></span>**1.4.4.1 PRINCIPIO DE FUNCIONAMIENTO**

Está basado en el principio de transducción capacitivo, el cual consiste en el cambio de valor de capacitancia entre un electrodo del sensor y la pared del tanque que conforman un capacitor, al ser aplicado una tensión eléctrica [8].

En la Figura 1.6 se aprecia que, cuando el nivel es bajo tiene un valor de capacitancia pequeño y caso contrario, cuando el nivel es alto, se tiene un valor de capacitancia elevado, es decir el nivel es directamente proporcional a la capacitancia formada entre el electrodo del sensor y la pared del tanque [6].

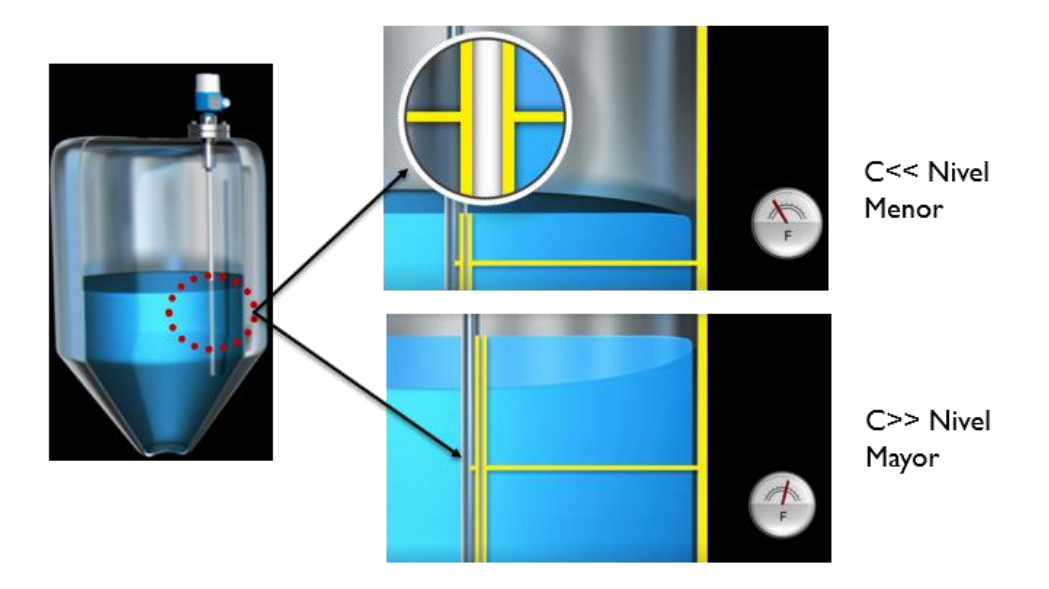

**Figura 1.6.** Principio de funcionamiento del S.N. Capacitivo [6].

## <span id="page-17-0"></span>**2 METODOLOGÍA**

En este trabajo de integración curricular se desarrollaron dos prácticas virtuales relacionadas con la variable nivel, la una va a tener como sensor principal un sensor potenciométrico tipo flotador y la segunda práctica va a tener como sensor principal al sensor capacitivo.

A continuación, se lista los materiales a usar en el desarrollo e implementación de las prácticas, las que fueron desarrolladas usando un motor gráfico como Unity3D:

- Sensor Nivel Flotador Potenciométrico Linear LC B45
- Sensor Nivel Capacitivo FMI51 de Endress + Hauser
- Microcontrolador Arduino Uno
- $\blacksquare$  LCD 16x2
- Fuentes de Alimentación VDC
- **Protoboards**
- Cables de conexión para protoboard
- Cables de conexión para fuentes
- **Multímetros**
- **Resistencias**
- Amplificadores Operacionales LM741
- Tanque de aqua de altura 0.5 m
- $\blacksquare$  Regla
- Bomba
- **v**álvulas

## <span id="page-17-1"></span>**2.1 MODELADO DE OBJETOS EN 3D**

En el modelado en 3D de los elementos necesarios para realizar las prácticas virtuales se usó softwares como Blender y Autodesk Inventor. Para los sensores de nivel tipo potenciométrico, capacitivo y cables se ocupó el software Blender, en cambio para el protoboard se ocupó el software Autodesk Inventor.

## <span id="page-18-0"></span>**2.1.1. SENSOR DE NIVEL POTENCIOMÉTRICO TIPO FLOTADOR LINEAR LC B45**

El sensor de nivel tipo potenciométrico modelado en 3D para la primera práctica se lo realizó a través del software Blender, como se puede observar en la Figura 2.1b. Su modelamiento se basó en el Datasheet del Sensor de nivel continuo de la marca Linear LC B45 el cual se muestra en la Figura 2.1a, considerando sus dimensiones y su estructura externa e interna.

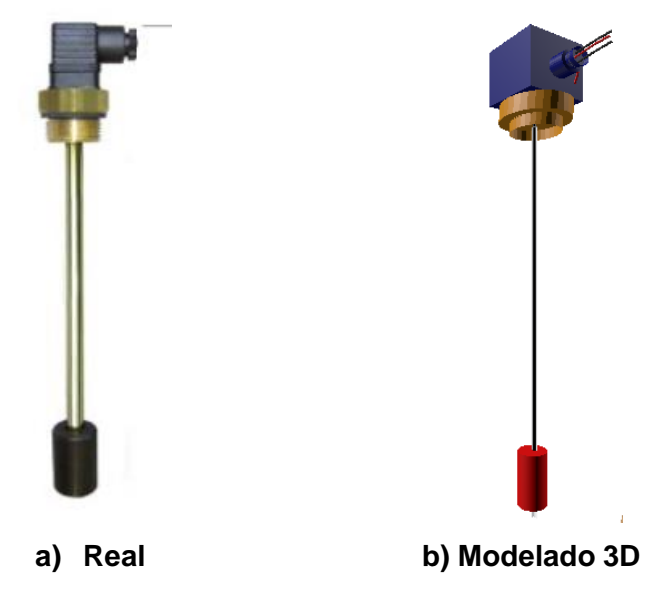

**Figura 2.1.** Sensor de Nivel Potenciométrico Linear LC B45 [9].

Las dimensiones correspondientes del sensor de nivel potenciométrico tipo flotador Linear BC45 de la Figura 2.1b se muestra a continuación en la Figura 2.2.

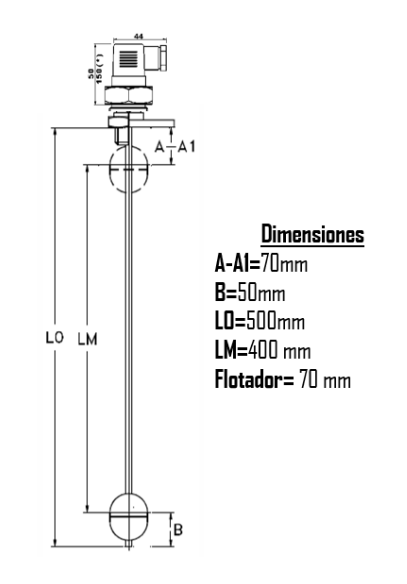

**Figura 2.2**. Dimensiones del S.N. Potenciométrico Linear LC B45 [9].

En la Tabla 2.1. se muestra las características del sensor de nivel anteriormente mencionado.

| <b>Características</b>    |                                                  |  |  |
|---------------------------|--------------------------------------------------|--|--|
| Tecnología                | Potenciométrica                                  |  |  |
| Salida Resistiva          | 1kΩ -15 kΩ                                       |  |  |
| Medio a Utilizar          | Líquido limpio (Sin<br>solidos en<br>suspensión) |  |  |
| Material                  | Acero Inoxidable                                 |  |  |
| Protección IP             | IP65                                             |  |  |
| Rango de Nivel            | $0-0.5$ [m]                                      |  |  |
| Temperatura de<br>Proceso | $0-105$ [°C]                                     |  |  |
| Presión de Proceso        | $0-20$ [bar]                                     |  |  |

**Tabla 2.1.** Características del Sensor de Nivel Linear LC B45 [9]

#### <span id="page-19-0"></span>**2.1.2. SENSOR DE NIVEL CAPACITIVO FMI51 DE ENDRESS + HAUSER**

El sensor de nivel capacitivo modelado en 3D para la segunda práctica se lo realizó a través del software Blender, como se puede observar en la Figura 2.3b y se lo realizó con el Sensor perteneciente a Endress + Hauser el cual se muestra en la Figura 2.3a, donde se consideró sus dimensiones y su estructura externa e interna.

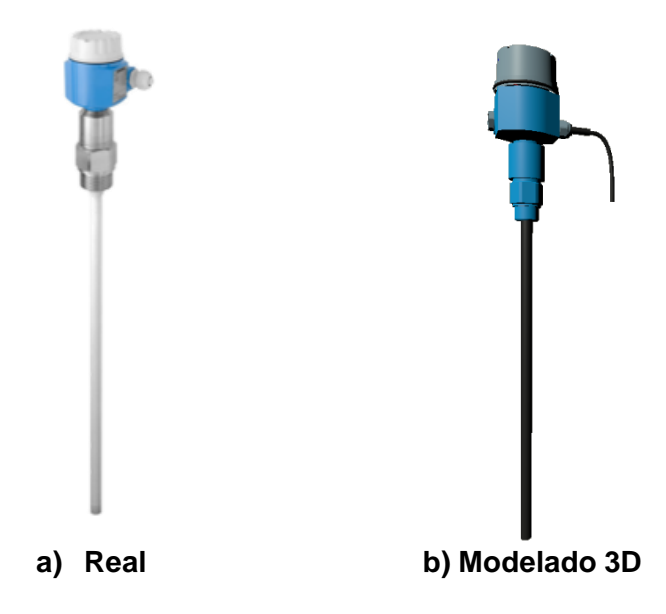

**Figura 2.3.** Sensor de Nivel Capacitivo FMI51[10].

Las dimensiones correspondientes del sensor de nivel capacitivo FMI51, que se basó para realizar el modelado 3D de la Figura 2.3b, se muestran en la Figura 2.4.

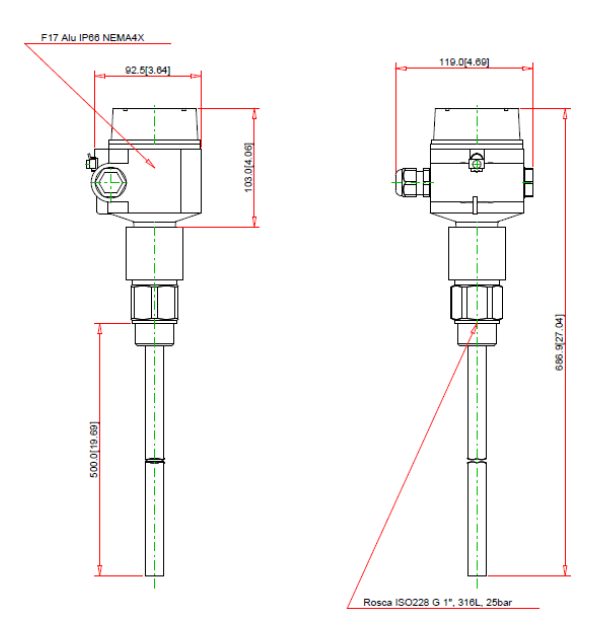

**Figura 2.4.** Dimensiones del S. N. Capacitivo FMI51.

En la Tabla 2.2. se muestra las características del sensor de nivel anteriormente mencionado.

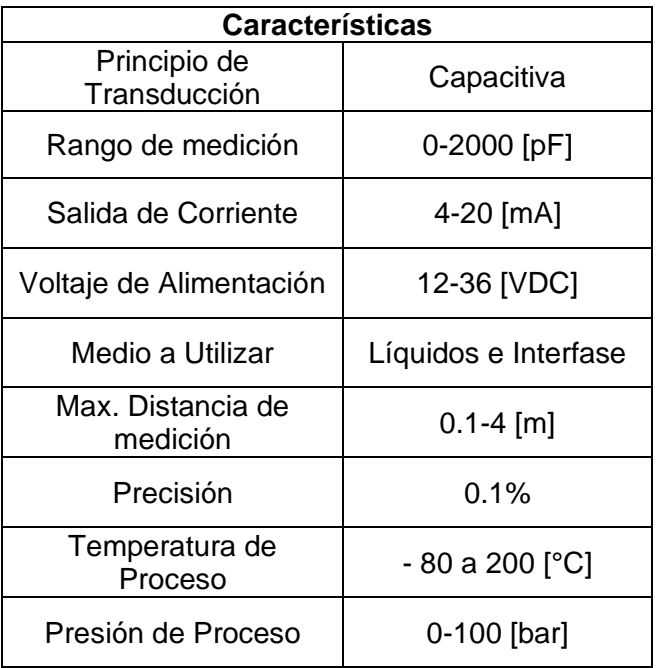

**Tabla 2.2.** Características del Sensor de Nivel FMI51 [10]

El módulo electrónico que se muestra en la Figura 2.5a, contiene elementos de indicación, botones para poder configurar los modos de funcionamiento y borneras para la conexión eléctrica del sensor. En la Figura 2.5b, se encuentra el módulo electrónico 3D realizado en Blender.

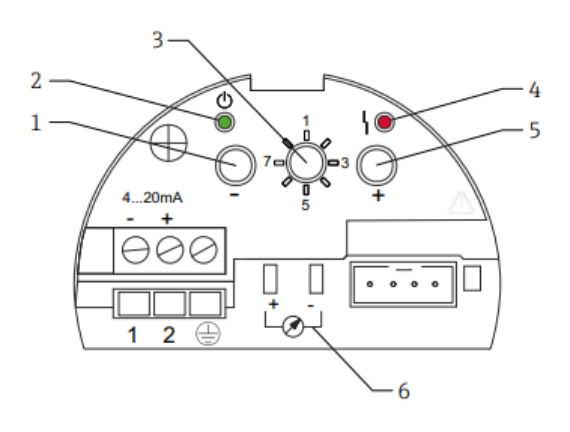

(a)

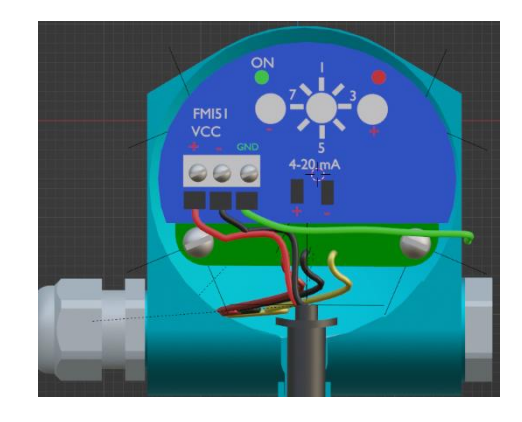

(b)

**Figura 2.5.** Módulo electrónico del S.N. Capacitivo FMI51 [11].

#### **Donde:**

- 1. Tecla –
- 2. **Led Verde:** Estado Operativo (ON)
- 3. Selector de modo de operación
- 4. **Led Rojo:** Fallo
- 5. Tecla +
- 6. Toma de corriente 4-20 [mA]

En la Figura 2.6, se muestra las conexiones eléctricas del sensor, los 3 principales cables son 2 cables de salida de corriente 4-20 [mA] (Rojo y amarillo), 1 cable de tierra GND (verde) y un cable no usado de color negro.

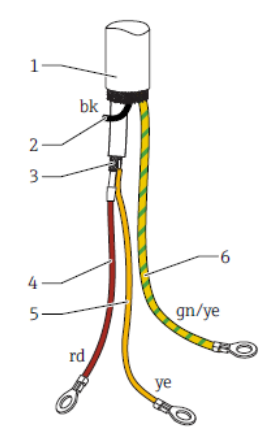

**Figura 2.6.** Conexiones eléctricas del S.N. Capacitivo FMI51 [11].

#### **Donde:**

- 1. Malla externa (no necesaria)
- 2. Cable negro (no necesario)
- 3. Cable coaxial con conductor central y apantallamiento
- 4. Cable rojo de salida (+)
- 5. Cable amarillo de salida (-)
- 6. Cable verde (GND)

En la Figura 2.7, se puede observar la salida de corriente normalizada (4-20 [mA]) del sensor con principio de transducción capacitivo, de tal manera que a un nivel mínimo (0 %), la capacitancia es baja y con una salida de corriente (4 [mA)] y viceversa cuando el nivel es máximo (100 %), la capacitancia es alta y con una salida de corriente (20 [mA]).

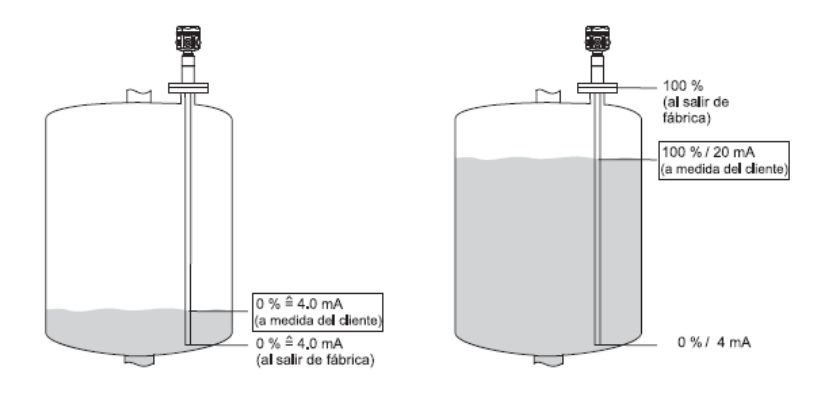

**Figura 2.7.** Salida del sensor FMI51 en función de nivel [11].

#### <span id="page-23-0"></span>**2.1.3. PROTOBOARD**

El protoboard modelado en 3D diseñados en Autodesk Inventor, permitió crear el circuito de acondicionamiento con los diferentes elementos como resistencias, amplificador operacional LM741, cables de conexión y borneras como se muestra en la Figura 2.8.

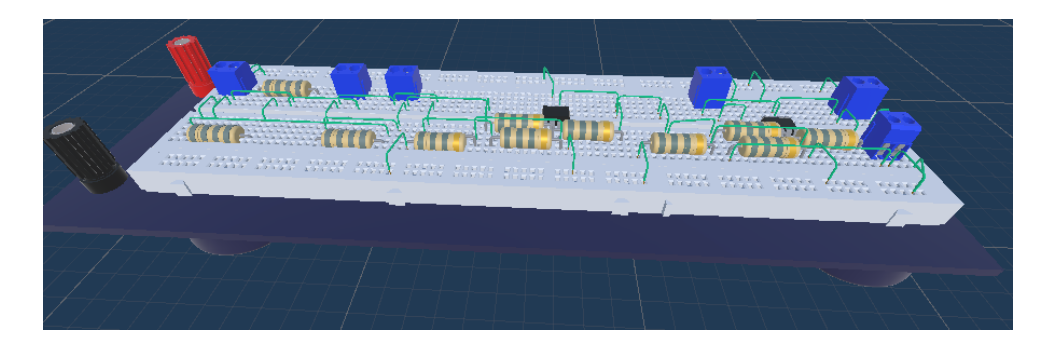

**Figura 2.8.** Modelado 3D de un Protoboard

#### <span id="page-23-1"></span>**2.1.4. CABLES**

Los cables de conexión usados son diseñados en el software Blender debido a su versatilidad de formar curvas asimétricas y poder adecuar a los diferentes elementos como fuentes, multímetros, resistencias, circuitos integrados, sensor para poder conectarlos entre sí como se muestra en la Tabla 2.2.

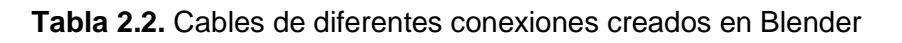

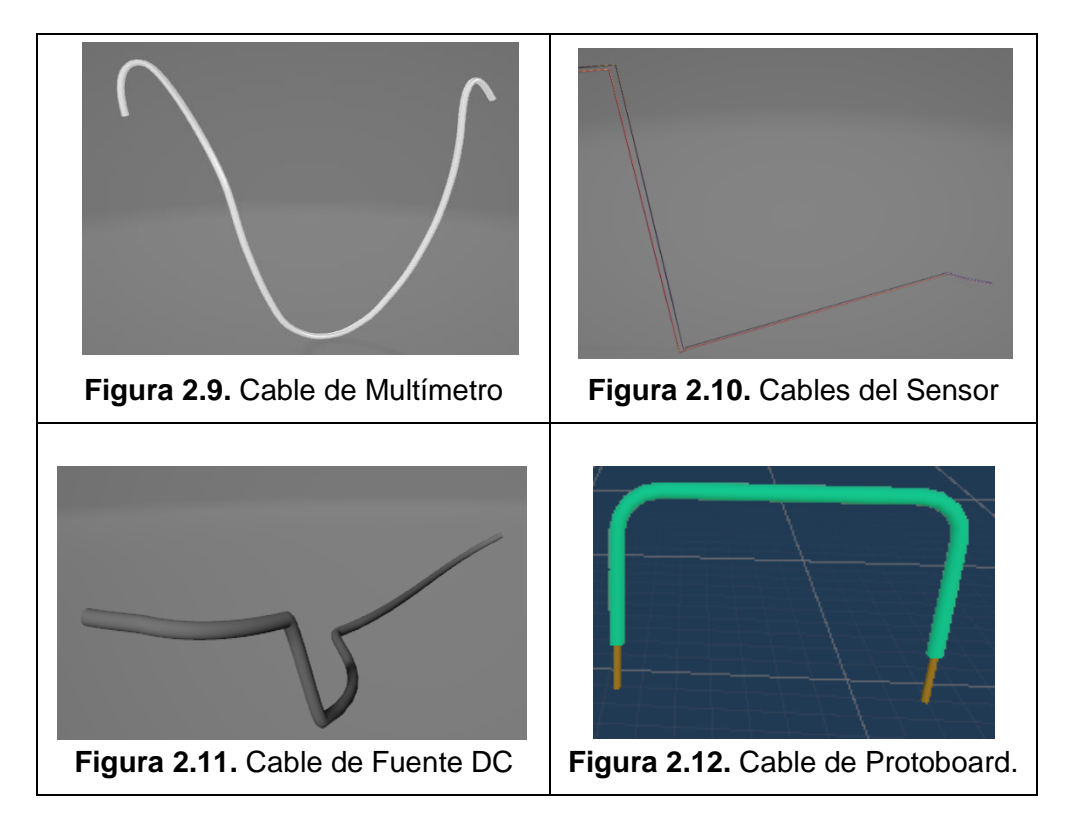

## <span id="page-24-0"></span>**2.2 DESARROLLO E IMPLEMENTACIÓN DE LA PRÁCTICAS**

Las dos prácticas virtuales relacionadas con la variable nivel fueron desarrolladas en la Sala 2 del programa "Sensor Zone". En la Figura 2.13 se observa que la una va a tener como sensor principal un sensor potenciométrico tipo flotador y la segunda práctica va a tener como sensor principal al sensor capacitivo.

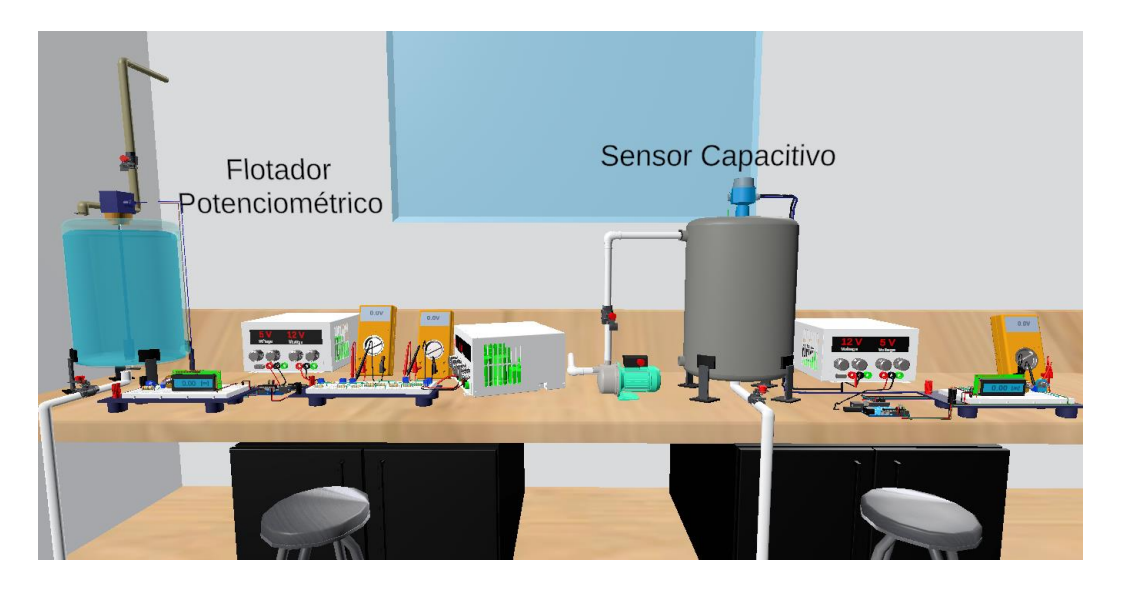

**Figura 2.13.** Prácticas de la variable Nivel

Para acceder a la práctica deseada se debe acercar a esta, de tal manera que se observe una instrucción de "PRESIONE F" tal como se muestra en la Figura 2.14.

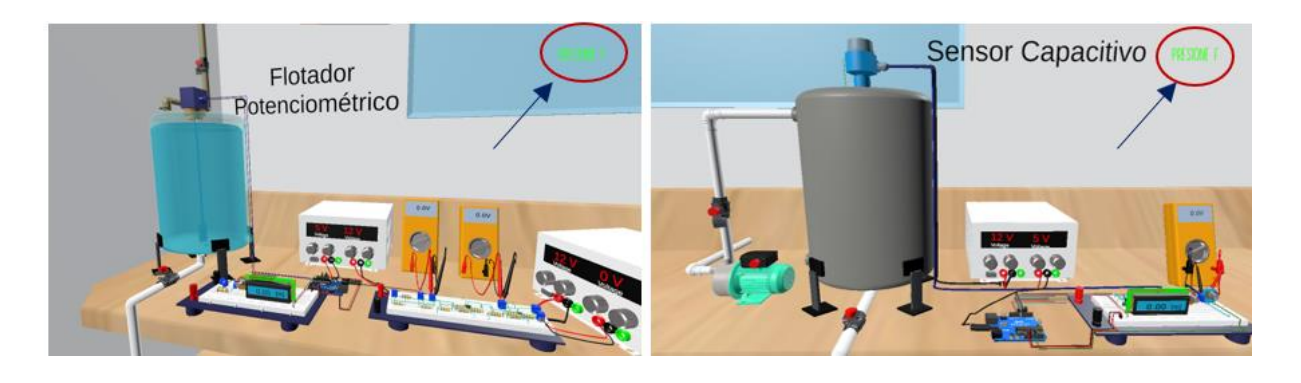

**Figura 2.14.** Escenas para ingresar a las Prácticas de la variable Nivel

## <span id="page-25-0"></span>**2.2.1 PRÁCTICA DE NIVEL CON SENSOR PÓTENCIOMETRICO TIPO FLOTADOR**

La primera práctica implementada corresponde a la variable nivel utilizando el sensor potenciométrico tipo flotador. La escena principal desarrollada para esta práctica se muestra en la Figura 2.15.

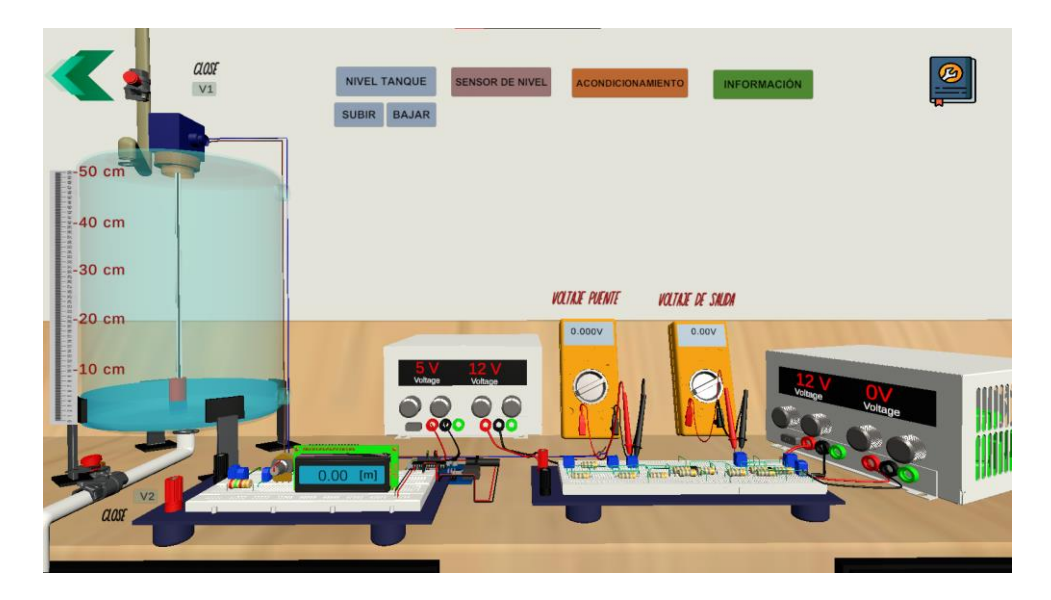

**Figura 2.15.** Escena principal de la primera práctica en Unity3D

La escena consta de 5 botones colocados en la parte superior, los cuales cumplen tareas específicas:

- a) Botón Sensor de Nivel
- b) Botón de Acondicionamiento
- c) Botón Información
- d) Botón Instrucciones
- e) Botón de Nivel de Tanque

A continuación, se explica cada botón y sus tareas específicas de la escena principal de la práctica uno:

#### **a) Botón Sensor de Nivel**

#### **SENSOR DE NIVEL**

#### **Figura 2.16.** Botón Sensor de Nivel Uno

El botón muestra las características físicas y eléctricas, principio de funcionamiento, estructura interna y externa del sensor potenciométrico.

Inicialmente, al hacer clic en el botón "Sensor de Nivel", se accede a una escena secundaria para observar la estructura externa del sensor, que contiene el flotador, brida, carcasa, tubo y cables por donde se obtiene la salida de resistencia del sensor como se muestra en la Figura 2.17.

En esta escena se tiene 3 botones con los cuales se puede interactuar como son:

- a) Estructura Interna
- b) Funcionamiento
- c) Información del Sensor.

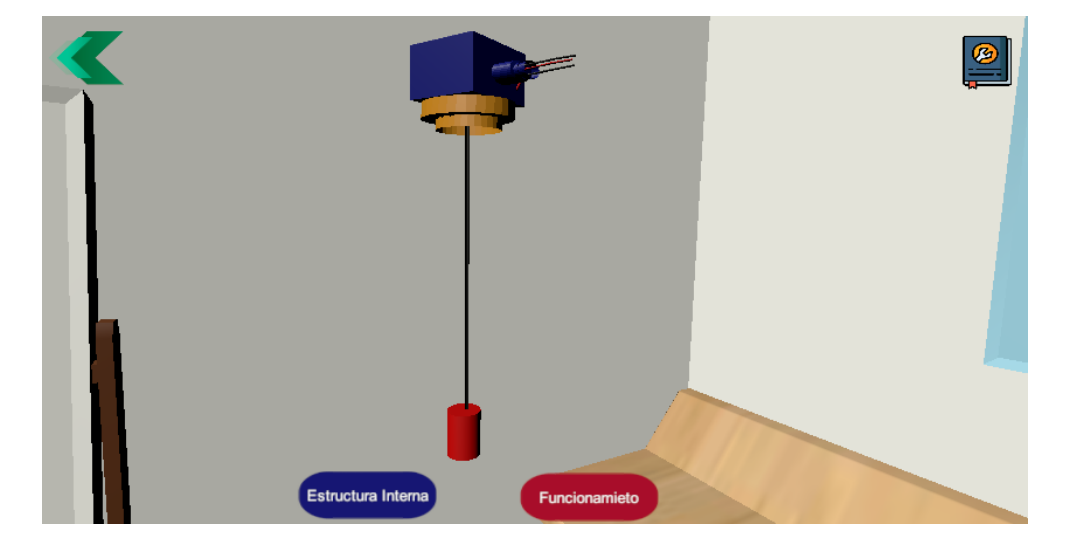

**Figura 2.17.** Escena de la Estructura Externa del S.N. Potenciométrico

Al hacer clic en el botón "Estructura Interna", se puede ver el sensor sin la carcasa y la brida. Además, se puede observar sus dos engranajes que permitirá el movimiento del potenciómetro que dará una resistencia variable del sensor como se muestra en la Figura 2.18.

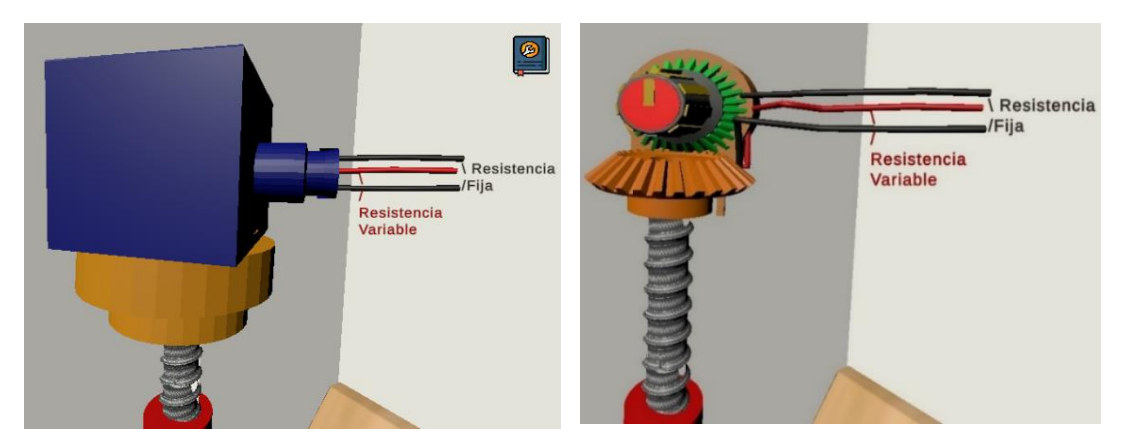

**Figura 2.18.** Escena de la Estructura Interna del S.N. Potenciométrico

Luego, al hacer clic en el botón "Funcionamiento" se mostrará un video del sensor dentro de un tanque como se observa en la Figura 2.19, donde se podrá observar que a medida que el nivel de agua del tanque aumenta, la resistencia de salida del sensor disminuye y caso contario cuando el nivel de agua del tanque disminuya, la resistencia del sensor aumenta. Es decir, el nivel del tanque es inversamente proporcional a la resistencia de salida del sensor.

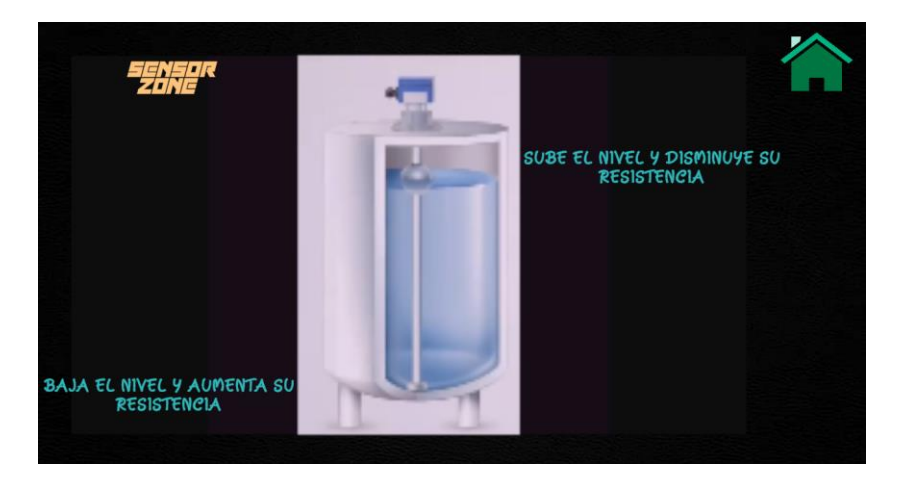

**Figura 2.19.** Escena del Funcionamiento del S.N. Potenciométrico [5].

Finalmente, haciendo clic en la imagen de "Información", se tiene 2 escenas como se muestra en la Figura 2.20. En la primera se presenta las características del sensor de nivel y una imagen real del sensor a utilizar en la práctica. En la segunda escena se describe su principio de funcionamiento tanto eléctrico como mecánico.

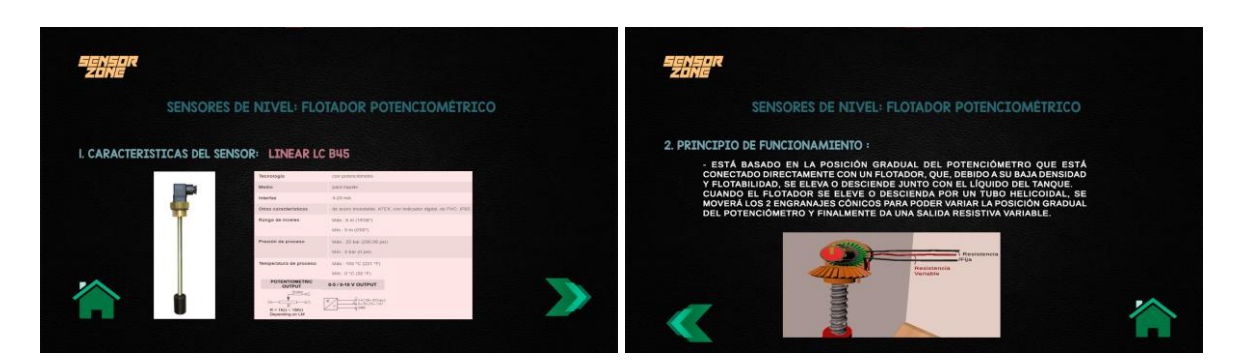

**Figura 2.20.** Escena de Información del S.N. Potenciométrico.

**b) Botón de Acondicionamiento**

**ACONDICIONAMIENTO** 

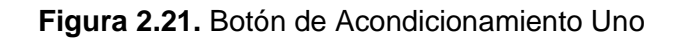

El circuito de acondicionamiento del sensor consta de 3 etapas que permiten obtener una salida de voltaje de 0 a 5 [V] la misma que entrará al microcontrolador. Las 3 etapas son las siguientes:

- **a)** Puente de Wheatstone
- **b)** Amplificador Diferencial con ganancia uno
- **c)** Amplificador Diferencial

El circuito se lo diseñó en el software Proteus, en diferentes etapas mostradas en la Figura 2.22:

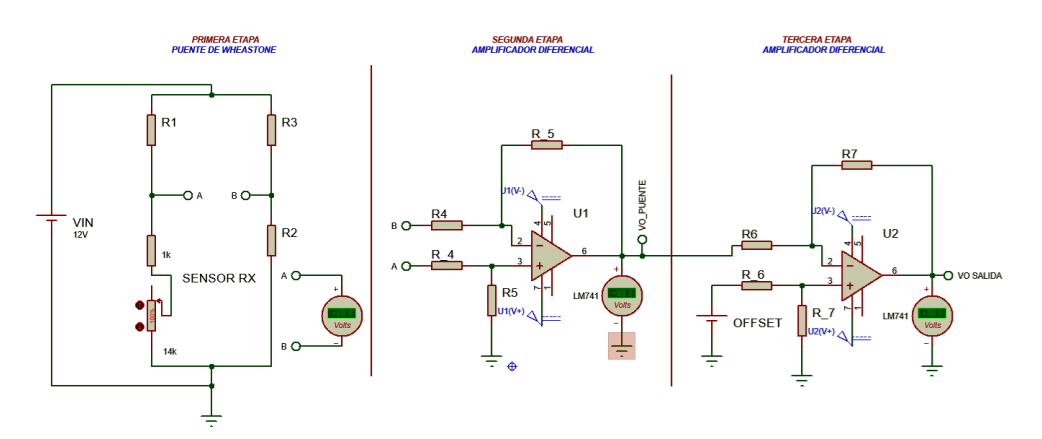

**Figura 2.22.** Esquemático del Circuito de Acondicionamiento Uno.

En la primera etapa de acondicionamiento se obtiene un voltaje diferencial (Vo puente) con un puente de Wheatstone con una alimentación 12 VDC , pero es necesario tener un voltaje referenciado a tierra lo cual se consigue con la ayuda de un amplificador diferencial de ganancia uno que permite tener dicho voltaje en la segunda etapa. Como entrada de la tercera etapa se tiene el voltaje referenciado a tierra y un voltaje de offset.

La ecuación 2.1 a utilizar para obtener el voltaje diferencial en la primera etapa (Puente de Wheatstone) con  $R1 = R3 = 10k\Omega$  es:

$$
V_{AB} = \left(\frac{R_x}{R_1 + R_x} - \frac{R_2}{R_3 + R_2}\right) * 12
$$
 (2.1)

Para la segunda etapa es un amplificador diferencial de ganancia uno y finalmente la ecuación 2.2 a utilizar para obtener el voltaje de salida en la tercera etapa (Amplificador Diferencial) es:

$$
V_o = \frac{R_7}{R_6} (V_{offset} - V o_{puente})
$$
\n(2.2)

Posteriormente se realizó el modelado de los diferentes elementos que ocupará el circuito completo con las 3 etapas mencionadas anteriormente, en esta escena se permite escoger valores de resistencias, observar el nombre a que corresponde cada bornera y variar el voltaje de offset para el acondicionamiento necesario.

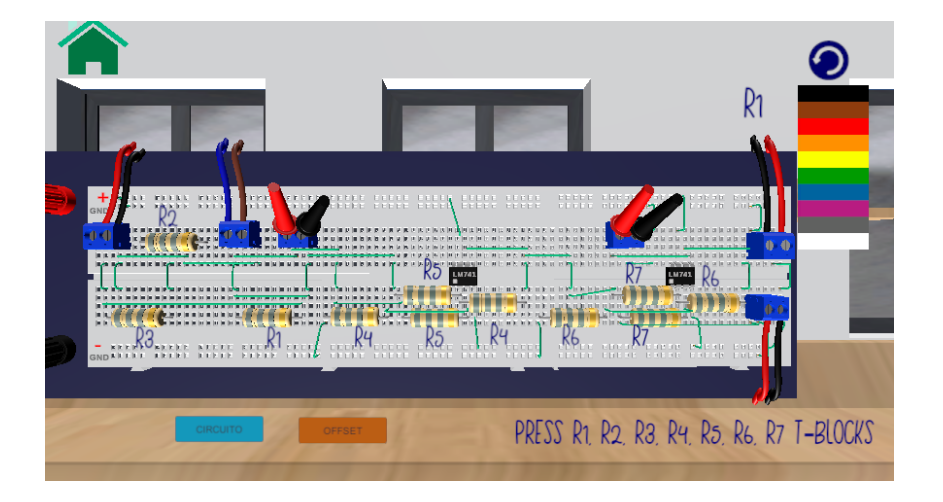

**Figura 2.23.** Circuito de Acondicionamiento Uno en Unity3D

Debido a que se necesita un voltaje de offset en la tercera etapa del circuito de acondicionamiento de debe hacer clic en el botón "Offset", el cual se encuentra en la parte inferior de la escena de "Acondicionamiento" mostrada en la Figura 2.23. Una vez realizado esto se dirige a la escena de "Voltaje de offset", en la cual se tiene una fuente variable de voltaje que podrá variarse en diferentes pasos

(unidades, décimas y centésimas) entre 0-12 [V] con la ayuda de las flechas para aumentar o disminuir el voltaje como se muestra en la Figura 2.24.

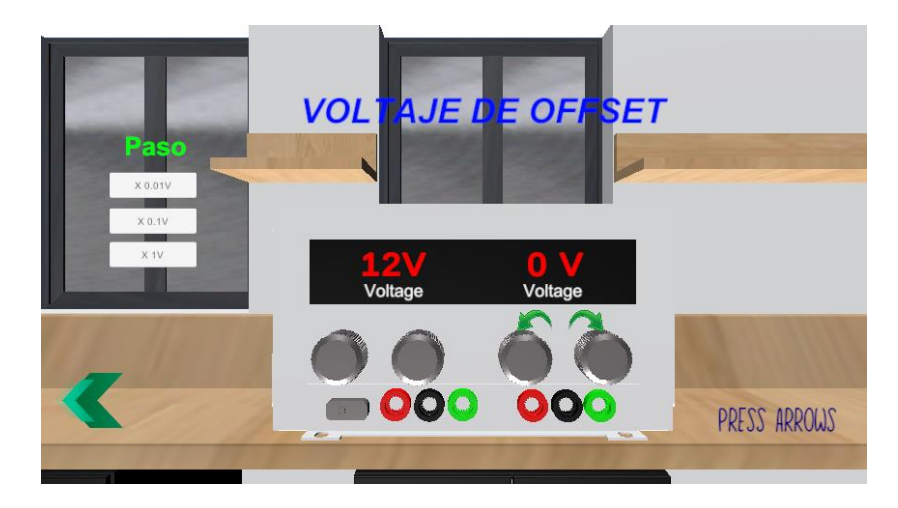

**Figura 2.24.** Escena de Voltaje de Offset

**c) Botón de Información:**

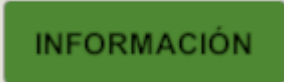

**Figura 2.25.** Botón de Información de la Práctica Uno

En la Figura 2.26 se muestra que, al momento de hacer clic en este botón, se muestra al usuario el objetivo de la práctica, la definición del sensor de nivel principal en la práctica y el ejercicio planteado al estudiante para poder realizar la práctica y tomar mediciones de nivel, voltaje y resistencia.

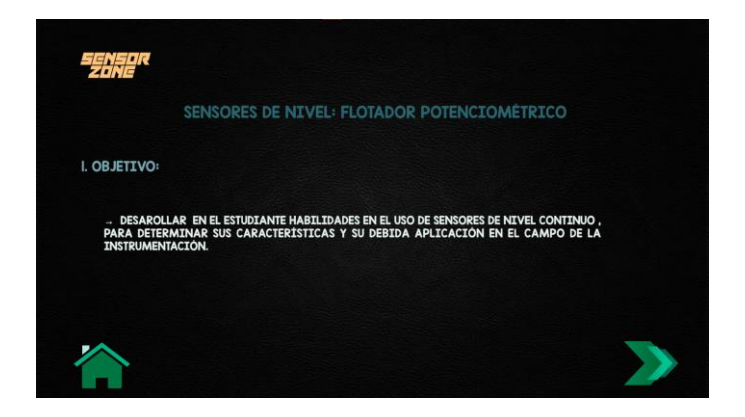

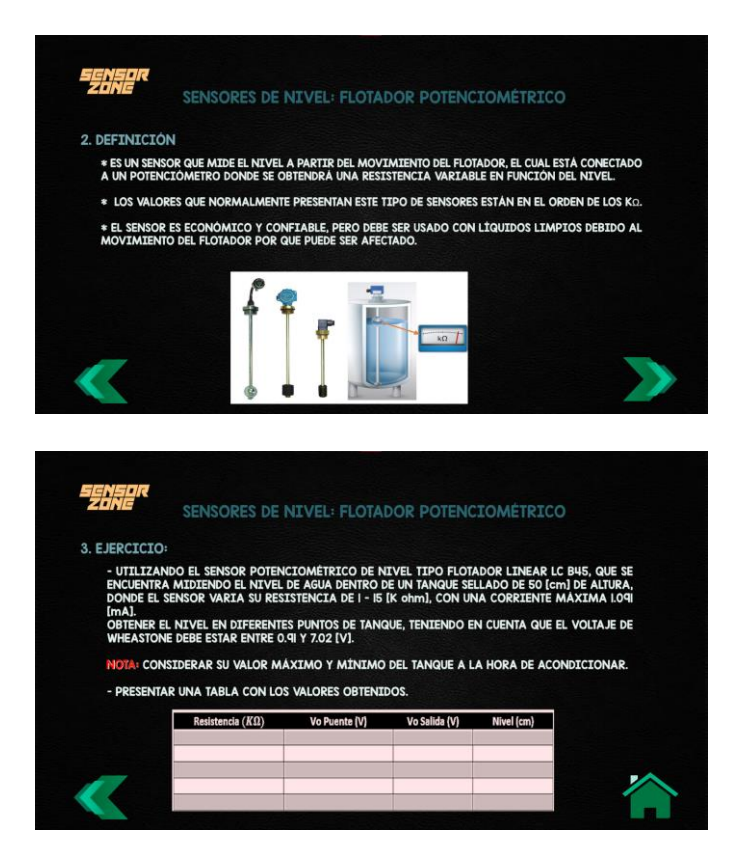

**Figura 2.26.** Escenas de Información de la Práctica Uno.

**d) Botón de Instrucciones:**

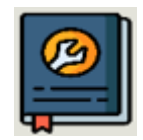

**Figura 2.27.** Botón de Instrucciones de la Práctica Uno.

Al momento de hacer clic en este botón, se muestra al usuario el orden e información de cómo interactuar con los diferentes objetos de la práctica. El orden a seguir es el siguiente:

• **Circuito de Acondicionamiento:** Permite el acceso a cualquier resistencia del circuito y poder colocar un color en cada franja de la resistencia de acuerdo al código de colores establecido para las resistencias. Además, se puede observar el nombre de cada bornera y se puede variar el voltaje de offset para el acondicionamiento, como se muestra en la Figura 2.28.

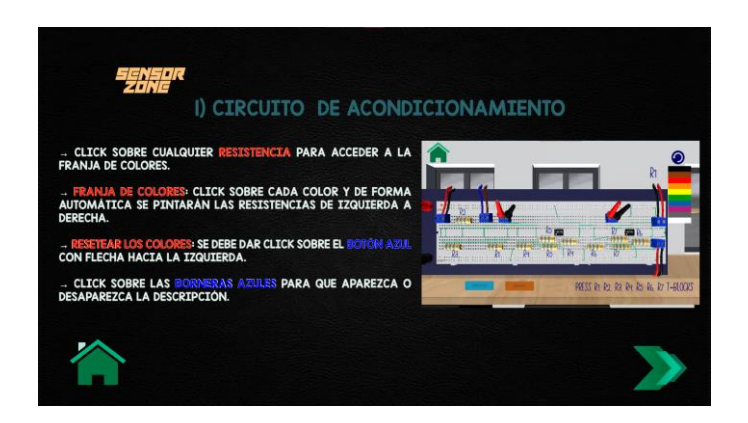

**Figura 2.28.** Instrucciones del Circuito de Acondicionamiento Uno.

• **Información del Nivel del Tanque:** Permite conocer las dimensiones, valor máximo y mínimo de la altura total del tanque como se muestra en la Figura 2.29.

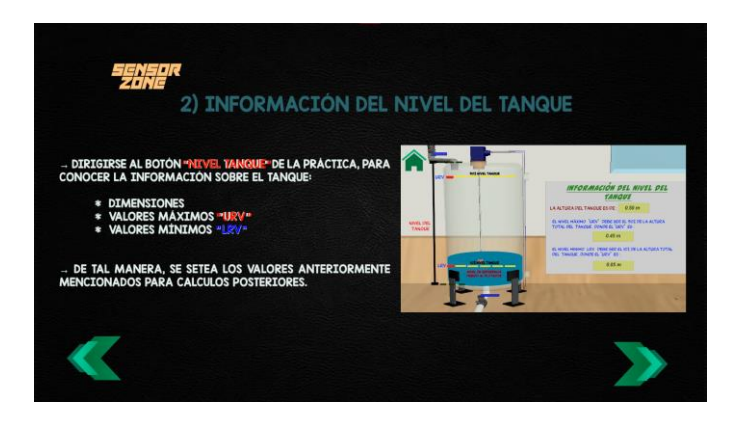

**Figura 2.29.** Información del Nivel del Tanque Uno.

• **Variación del Nivel del Líquido:** Permite que el nivel de líquido puede ser modificado con la ayuda de los botones "Subir" y "Bajar", lo cual cambia el estado de las válvulas y aparece la flecha para poder variar el nivel como se muestra en la Figura 2.30.

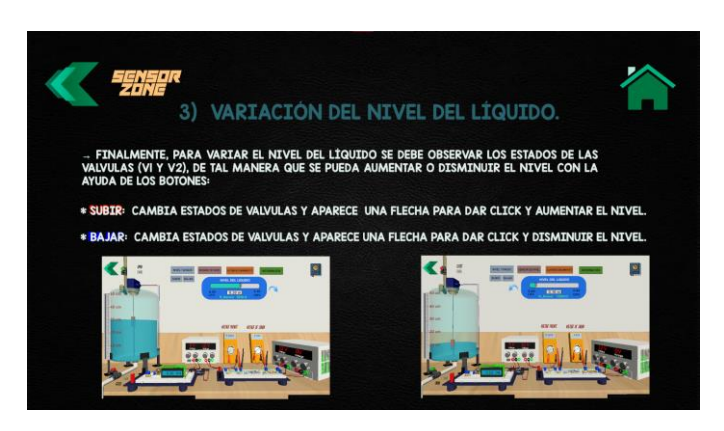

**Figura 2.30.** Instrucciones de la Variación del Nivel Uno.

#### **e) Botón de Nivel de Tanque**

**NIVEL TANQUE** 

**Figura 2.31.** Botón de Nivel de Tanque

Inicialmente, al hacer clic en el botón "Nivel Tanque", el cual está enfocado a la información del tanque de agua como su altura, valores máximos y mínimos como se muestra en la Figura 2.32. En el caso del nivel máximo "URV" (Upper Range Value) será el 90% y para el nivel mínimo "LRV" (Lower Range Value) será el 10% de la altura total del tanque.

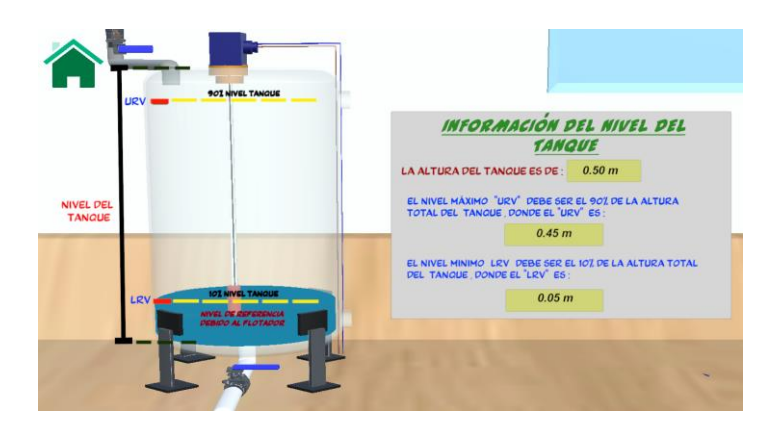

**Figura 2.32.** Escena de Información de Nivel del Tanque

## <span id="page-33-0"></span>**2.2.1.1 FUNCIONAMIENTO DE LA PRÁCTICA DEL SENSOR POTÉNCIOMETRICO TIPO FLOTADOR.**

Después de conocer la información del tanque, la simulación comienza con las siguientes condiciones iniciales:

- Válvulas cerradas (V1 y V2)
- Resistencias del circuito de acondicionamiento calculadas previamente y colocados en la escena
- Nivel de Tanque mínimo (LRV)

Para variar el nivel del tanque con la ayuda de dos botones que se muestra en la Figura 2.33.

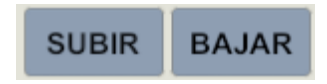

**Figura 2.33.** Botón de Variación de Nivel del Tanque

• **Botón Subir:** Al momento de hacer clic en este botón, se cambia el estado de las válvulas donde el estado inicial es: válvula (V1) abierta y válvula (V2) cerrada, lo que permite aumentar el nivel del tanque de agua, como se muestra en la Figura 2.34. Además, se observa en los multímetros el voltaje de puente de Wheatstone y voltaje de salida que entrará al microcontrolador para poder mostrar el nivel actual en el LCD 16x2, adicional se observa en la regleta colocada en el tanque y en el slider en la parte central de la pantalla.

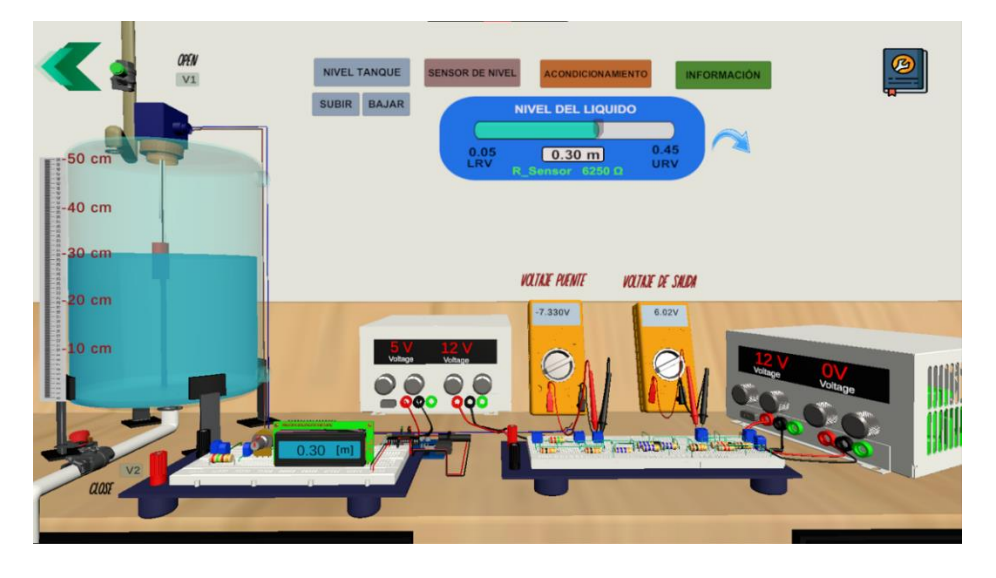

**Figura 2.34.** Escena principal cuando el nivel aumenta

• **Botón Bajar:** Al momento de hacer clic en este botón, el estado de las válvulas cambia a válvula (V1) cerrada y válvula (V2) abierta, lo cual permite disminuir el nivel del tanque de agua como se muestra en la Figura 2.35.

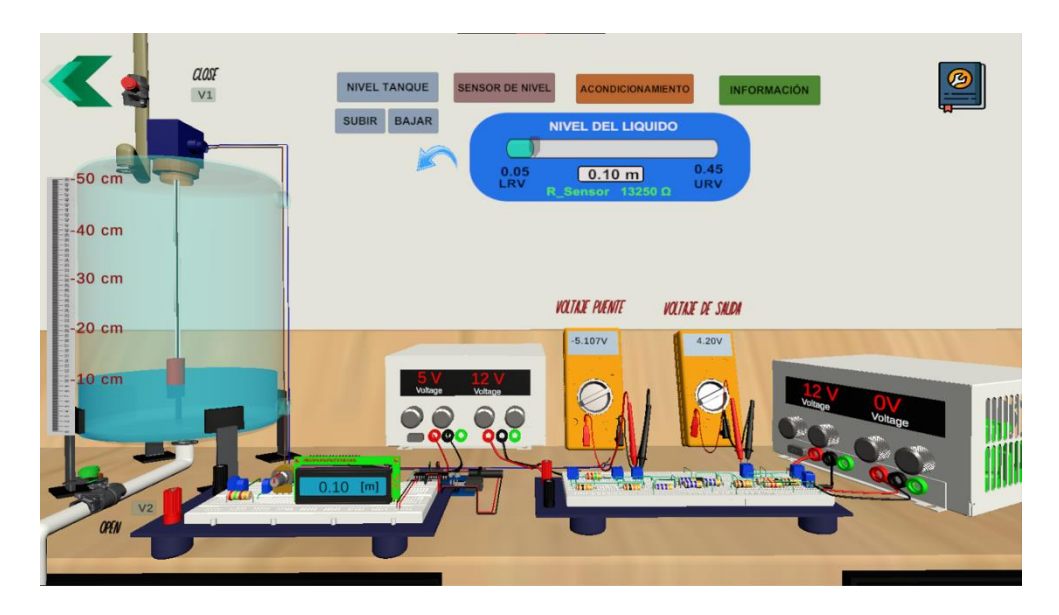

**Figura 2.35.** Escena principal cuando el nivel disminuye

### <span id="page-35-0"></span>**2.2.2 PRÁCTICA DE NIVEL CON SENSOR CAPACITIVO**

La segunda práctica implementada corresponde a la variable nivel utilizando el sensor capacitivo. La escena principal desarrollada para esta práctica se muestra en la Figura 2.36.

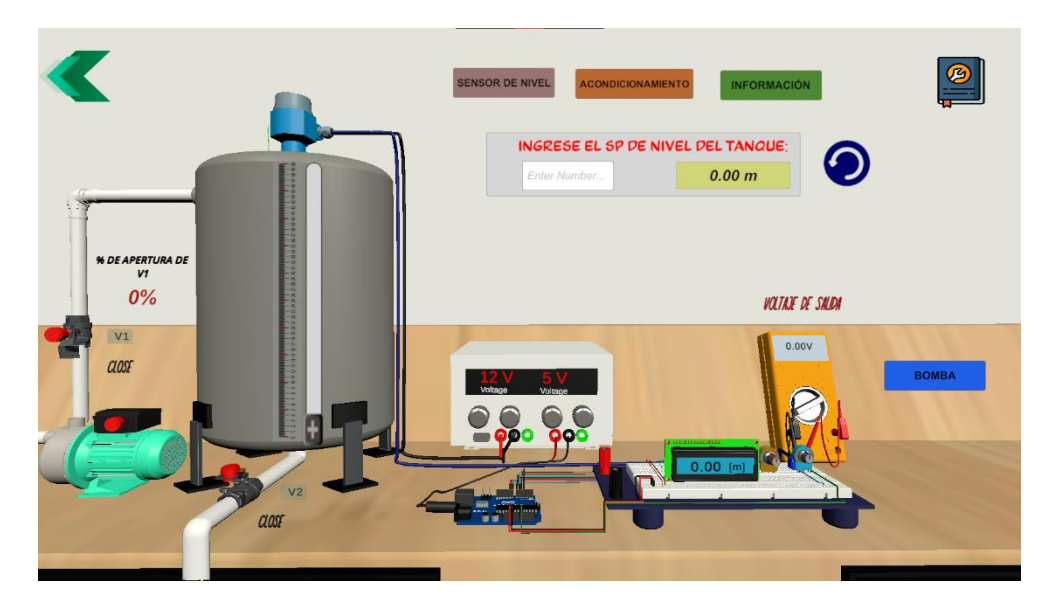

**Figura 2.36.** Escena principal de la segunda práctica en Unity3D

La escena consta de 4 botones principales colocados en la parte superior, los cuales cumplen tareas específicas, las cuales se listan a continuación:

- a) Botón Sensor de Nivel
- b) Botón de Acondicionamiento
- c) Botón Información
- d) Botón Instrucciones

A continuación, se explica cada botón y sus tareas específicas de la escena principal de la práctica dos:

**a) Botón Sensor de Nivel**

**SENSOR DE NIVEL** 

**Figura 2.37.** Botón Sensor de Nivel Dos

El botón está enfocado en mostrar las características físicas y eléctricas, principio de funcionamiento, estructura interna y externa del sensor capacitivo.

Inicialmente, al hacer clic en el botón "Sensor de Nivel", se accede a una escena secundaria en la cual se observa la estructura externa del sensor, que contiene una sonda de varilla, carcasa, rosca, caja y cables por donde se obtiene la salida de corriente normalizada (4-20 [mA]) del sensor como se muestra en la Figura 2.38.

En esta escena se tiene 3 botones para interactuar que son:

- a) Estructura Interna
- b) Funcionamiento
- c) Información del Sensor.

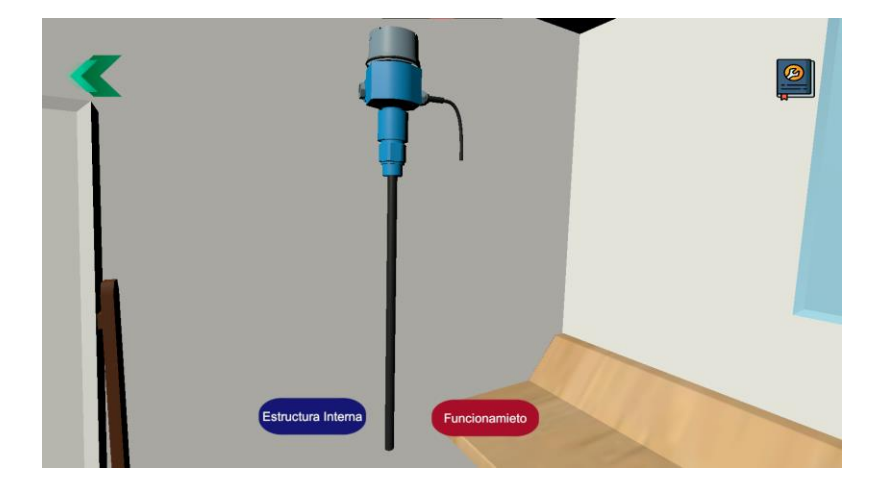

**Figura 2.38.** Escena de la Estructura Externa del S.N. Capacitivo

Al hacer clic en el botón "Estructura Interna", se accede a una escena secundaria donde se puede ver el sensor desde otra perspectiva como se muestra en la Figura 2.39. Además, poder retirar la tapa y carcasa de la caja del sensor.

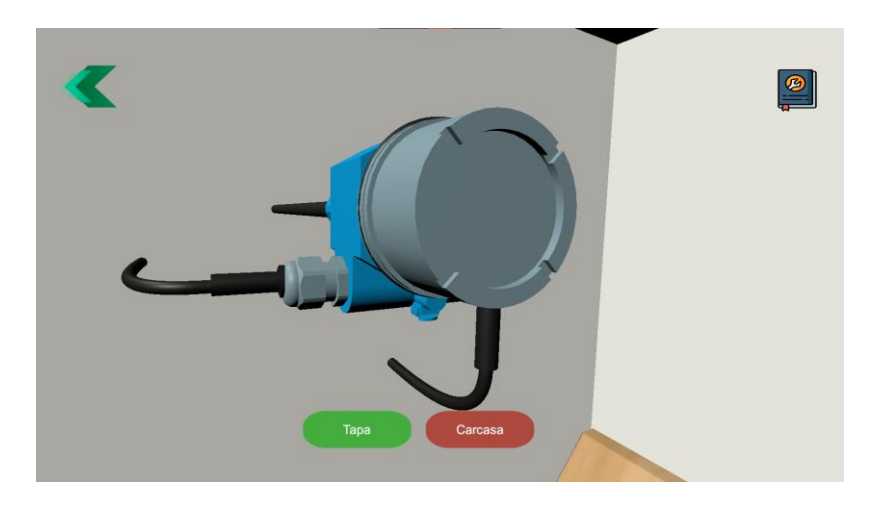

**Figura 2.39.** Escena del S.N. Capacitivo desde otra perspectiva

La escena contiene dos botones para poder retirar la tapa y carcasa de la caja de sensor. El primer botón "Tapa" permite observar los elementos de configuración del módulo electrónico, como se muestra en la Figura 2.40a y el segundo botón "Carcasa" permite la observación de la placa electrónica como se muestra en la Figura 2.40b, Además, se puede observar sus respectivos cables de alimentación (VCC), salida de corriente y tierra (GND).

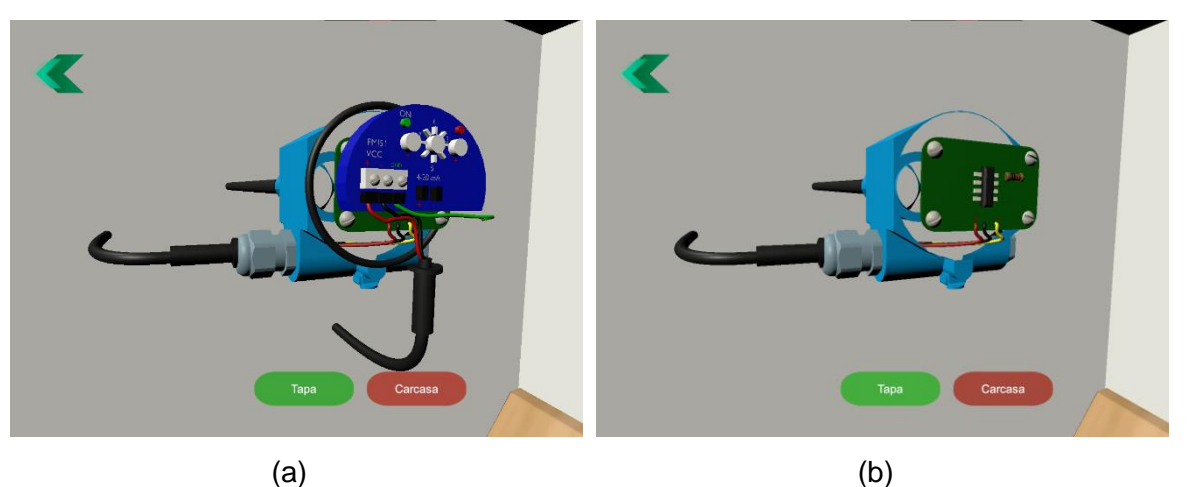

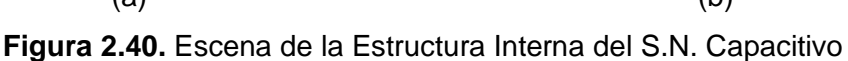

Luego, al hacer clic en el botón "Funcionamiento" se muestra un video del sensor dentro de un tanque como se observa en la Figura 2.41, el cual describe el principio de transducción capacitivo.

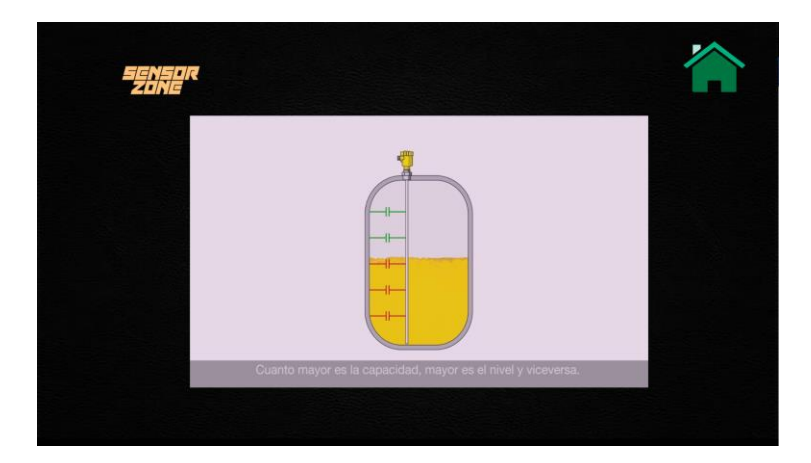

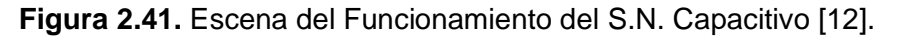

Finalmente, haciendo clic en la imagen de "Información", se tiene 2 escenas como se muestra en la Figura 2.42. En la primera se presenta las características del sensor capacitivo FMI51, la imagen real del sensor a utilizar en la práctica. En la segunda escena se describe su principio de funcionamiento eléctrico en función del nivel.

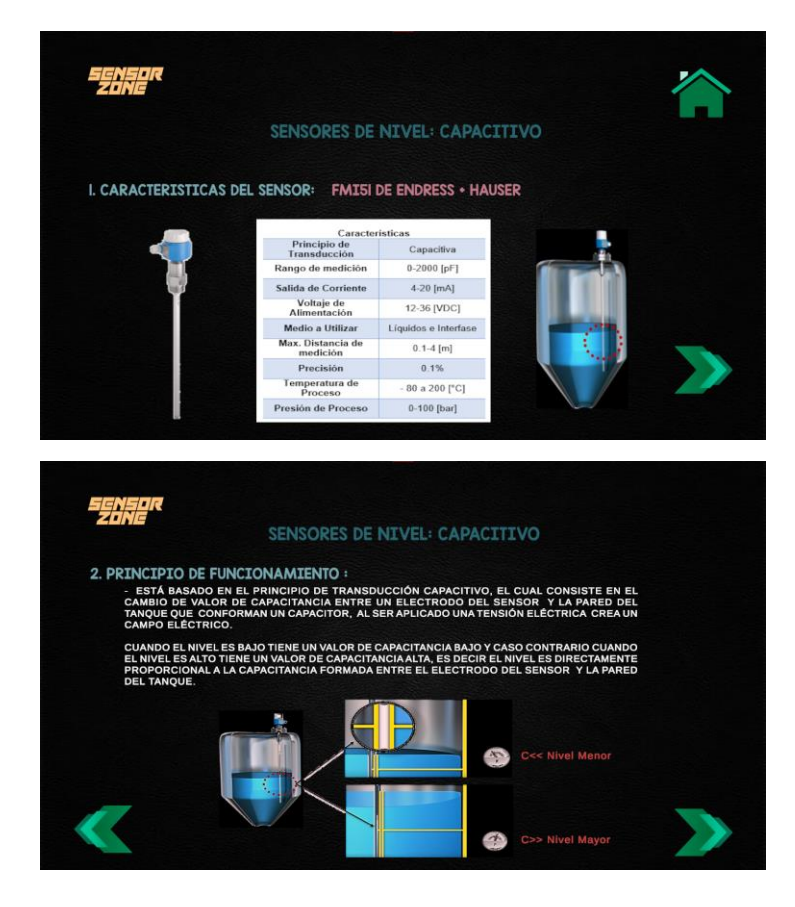

**Figura 2.42.** Escena de Información del S.N. Capacitivo.

#### **b) Botón de Acondicionamiento**

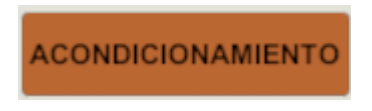

**Figura 2.43.** Botón de Acondicionamiento

El circuito de acondicionamiento de la Figura 2.44, convierte una salida de corriente normalizada del sensor (4-20 [mA]) a una entrada de voltaje de 1 a 5 voltios para que éste ingrese al microcontrolador

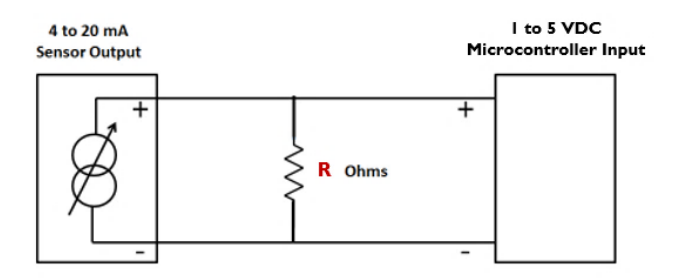

**Figura 2.44.** Esquemático del Circuito de Acondicionamiento del S.N. Capacitivo [13].

Posteriormente se realizó el modelado de los diferentes elementos que ocupará el circuito de la Figura 2.45. El elemento principal es un potenciómetro de 1  $[k\Omega]$ , el cual puede variar en diferentes pasos (unidades, decenas y centenas) su valor de resistencia y con las flechas poder aumentar o disminuir el valor según se lo requiera.

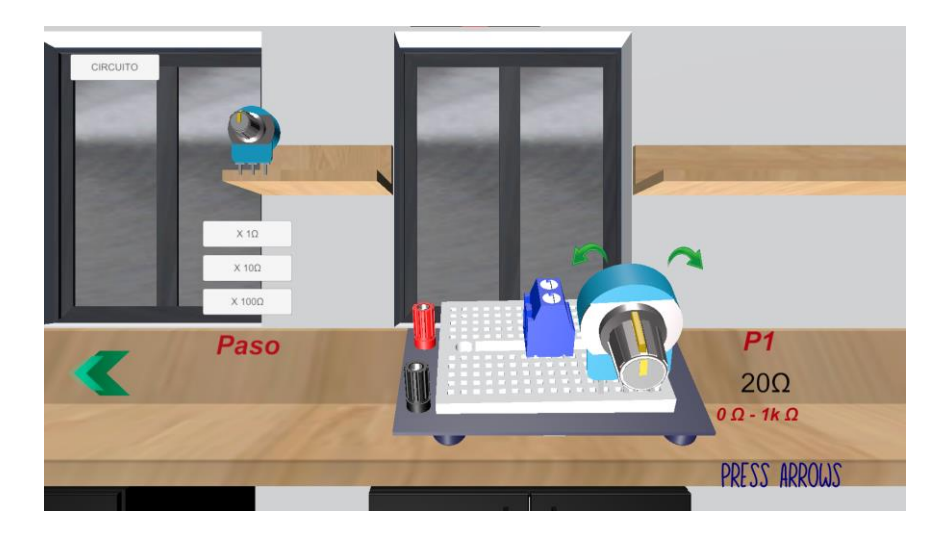

**Figura 2.45.** Circuito de Acondicionamiento del S.N. Capacitivo en Unity3D

**c) Botón de Información:**

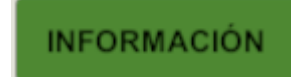

**Figura 2.46.** Botón de Información de la Práctica del S.N. Capacitivo

En la Figura 2.47 se muestra que, al momento de hacer clic en este botón, se muestra al usuario el objetivo de la práctica, definición del sensor de nivel principal en la práctica y el ejercicio planteado al estudiante para poder realizar la práctica y tomar mediciones de nivel actual y voltaje de salida.

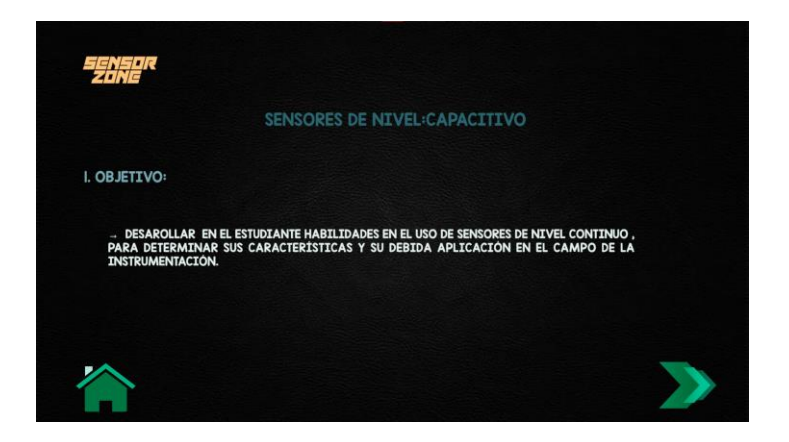

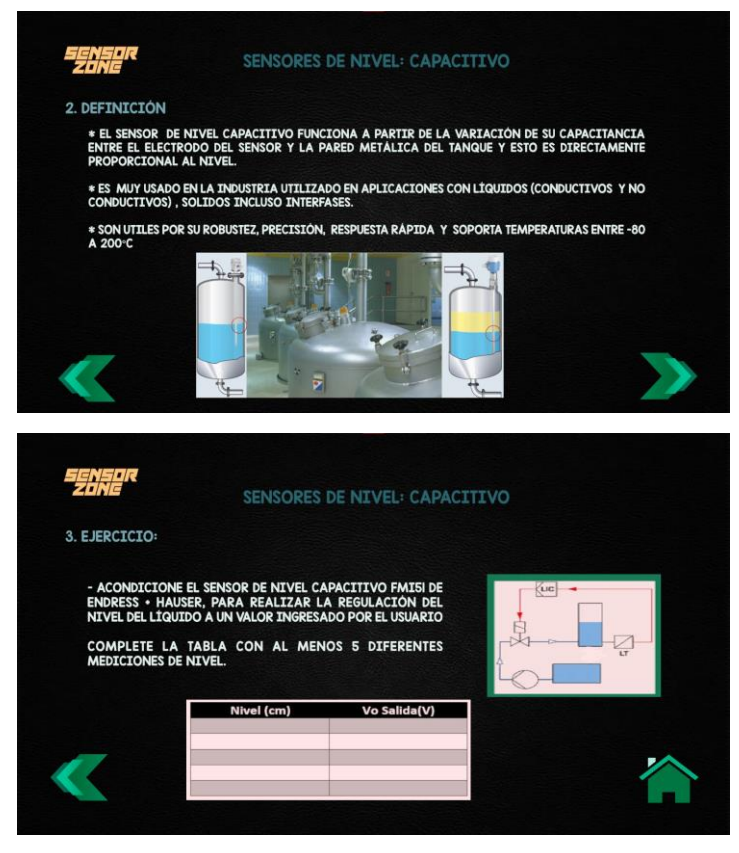

**Figura 2.47.** Escenas de Información de la Práctica Dos.

**d) Botón de Instrucciones:**

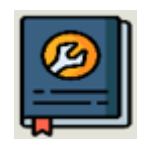

**Figura 2.48.** Botón de Instrucciones de la Práctica Dos.

Al momento de hacer clic en este botón, se muestra al usuario el orden e información de cómo se debe proceder a interactuar con los diferentes objetos de la práctica, el orden a seguir es el siguiente:

• **Circuito de Acondicionamiento:** Permite conocer como variar el valor de resistencia del potenciómetro en diferentes pasos como se muestra en la Figura 2.49.

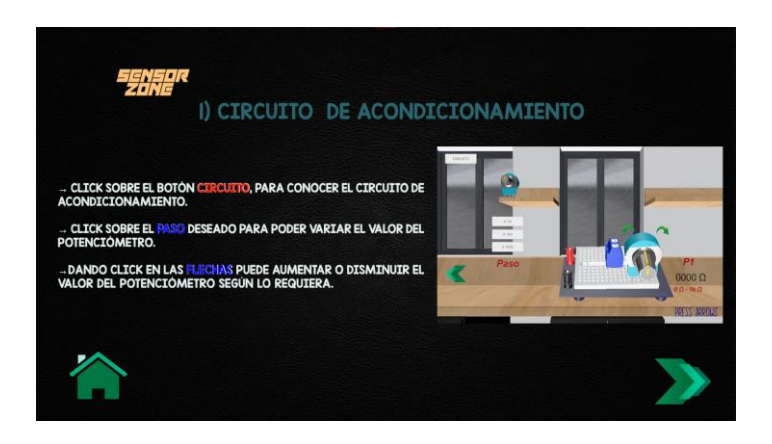

**Figura 2.49.** Instrucciones del Circuito de Acondicionamiento Dos.

• **Funcionamiento:** Da a conocer cómo se ingresa el SP del nivel del tanque y ponerlo en marcha hasta que llegue al SP deseado como se muestra en la Figura 2.50.

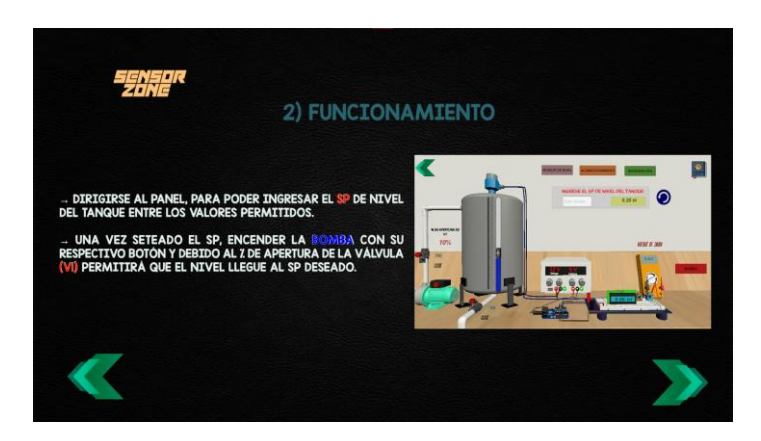

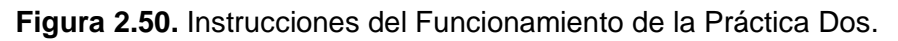

• **Reiniciar:** Realizar nuevamente la regulación de nivel, con la ayuda de la flecha azul, poder ingresar nuevamente el SP deseado y ponerlo en marcha como se muestra en la Figura 2.51.

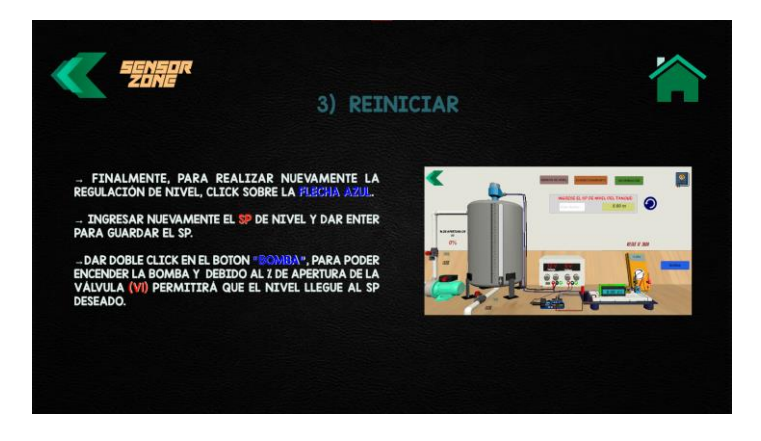

**Figura 2.51.** Instrucciones de Reiniciar la Práctica Dos.

#### <span id="page-42-0"></span>**2.2.2.1 FUNCIONAMIENTO DE LA PRÁCTICA DEL SENSOR CAPACITIVO**

Para la operación de la práctica del sensor capacitivo se debe ingresar el Set Point, el cual tiene tres opciones:

- Nivel negativo  $(SP < 0$  [m])
- Nivel superior a las dimensiones del tanque (SP > 0.5 [m])
- Nivel entre las dimensiones del tanque  $(0 < SP < 0.5$  [m])

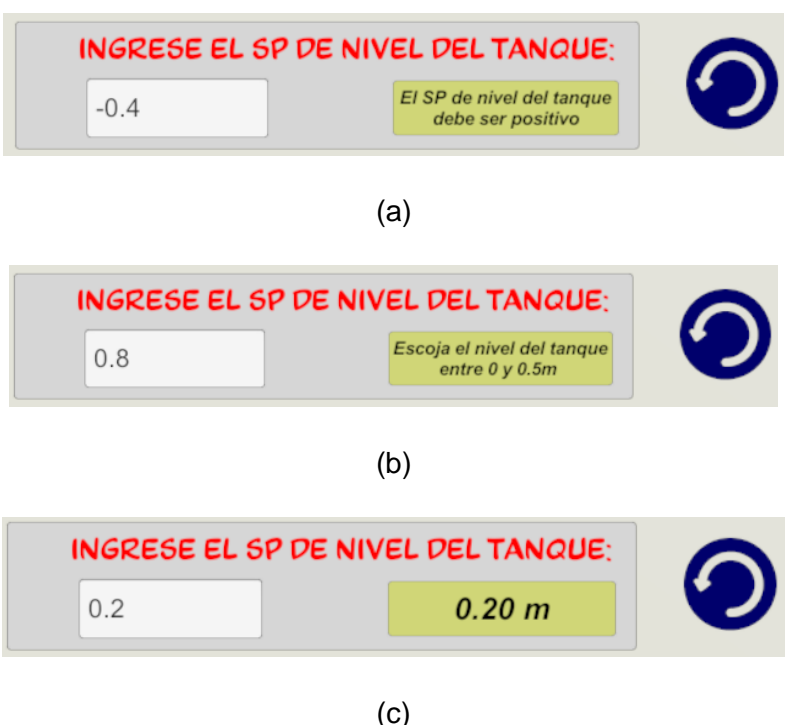

En cualquiera de estos casos se mostrará un mensaje en la parte derecha del panel. En el caso de la Figura 2.52a y 2.52b son valores no admitidos dado que no existe nivel negativo o que sobrepasen las dimensiones del tanque.

El ejercicio propuesto está basado en la regulación de nivel de líquido del módulo RT 614 de la empresa Gunt Hamburg que se muestra en la Figura 2.53.

**Figura 2.52.** Opciones para ingresar el SP de nivel.

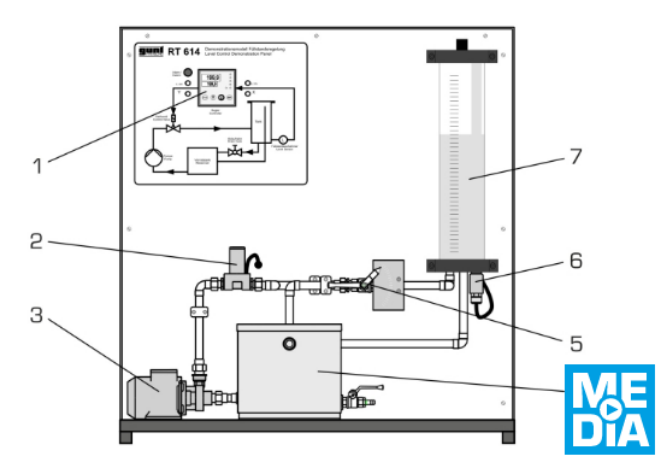

1 regulador, 2 válvula de control, 3 bomba, 4 depósito de reserva, 5 válvula de bola con escala 6 sensor de presión para medir el nivel, 7 depósito de nivel

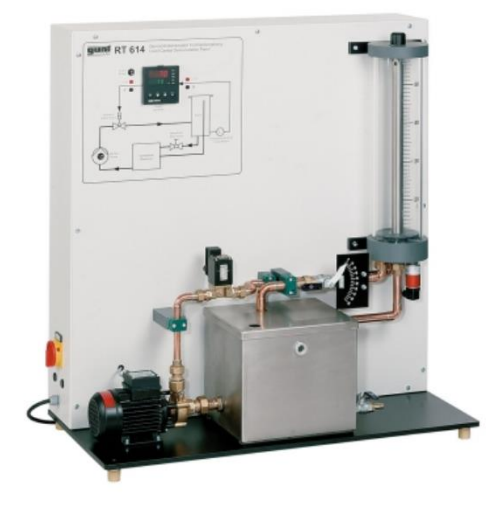

**Figura 2.53.** Módulo RT 614 de la empresa Gunt Hamburg [14].

Si se ingresa correctamente el Set Point de nivel entre las dimensiones del tanque **(0 < SP < 0.5 [m])** como se muestra en la Figura 2.52c**.** entonces se procede a encender la bomba la cual cambiará el estado de la válvula (V1), donde el sensor da una salida de corriente normalizada (4-20 [mA]) y través del acondicionamiento se tiene una entrada de voltaje al microcontrolador de 1 a 5 [V] lo cual permitirá saber el nivel actual mostrado en un LCD 16x2 y además dar una señal a una válvula de control para poder variar su porcentaje de apertura hasta que llegue al Set Point deseado por el usuario como se muestra en la Figura 2.54.

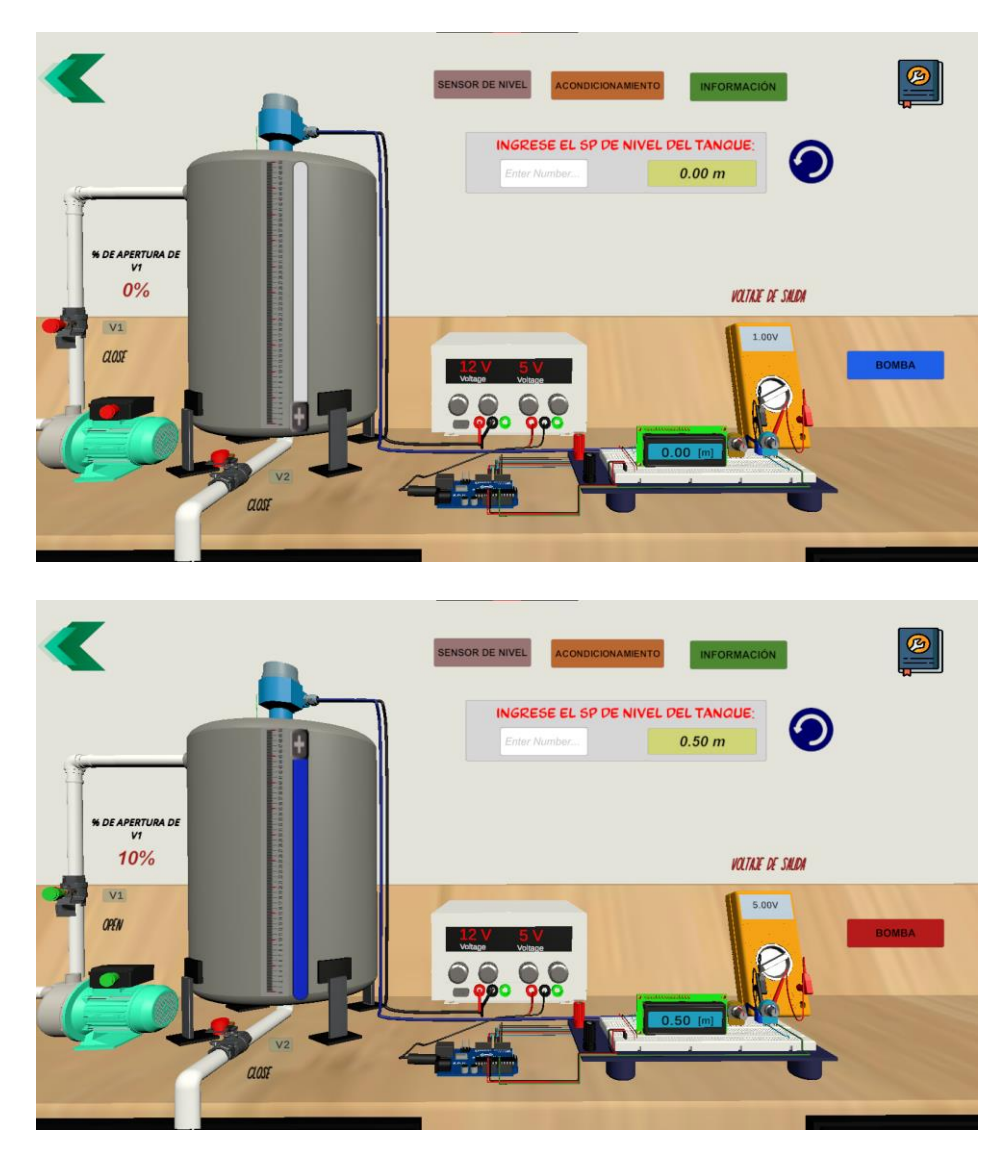

**Figura 2.54.** Escena del Funcionamiento de la Práctica del Sensor Capacitivo

La lógica de funcionamiento de las escenas fue desarrollada utilizando el motor gráfico Unity 3D, con el lenguaje de programación C# en Microsoft Visual Studio.

## <span id="page-45-0"></span>**3 RESULTADOS, CONCLUSIONES Y RECOMENDACIONES**

### <span id="page-45-1"></span>**3.1 RESULTADOS**

Al finalizar el desarrollo e implementación del software "Sensor Zone" se procedió a crear una encuesta a través de "Microsoft Forms", que tuvo como objetivo evaluar la experiencia con el software relacionado con la variable nivel usando el "Sensor Potenciométrico tipo Flotador" y el "Sensor Capacitivo". Esta encuesta fue respondida por 38 estudiantes que tenían aprobada la materia de Sensores y Transductores de la carrera de Electrónica y Automatización de la Escuela Politécnica Nacional.

La encuesta fue llenada de manera anónima y consta de 10 preguntas que permitieron cuantificar el software en diferentes aspectos los cuales serán mostrados a continuación:

La primera pregunta trata si el estudiante considera una buena herramienta de aprendizaje el uso de un laboratorio virtual, debido a que la enseñanza virtual ha revolucionado para obtener nuevos métodos educativos. En la Figura y tabla 3.1 se muestra que se tiene el 57.9% (22 estudiantes) que fueron encuestados están en totalmente en acuerdo y el 26.3% (10 estudiantes) están de acuerdo, 10.5% (4 estudiantes) están indiferentes lo que significa ni de acuerdo ni desacuerdo, 2.6% (1 estudiante) en desacuerdo y el que está totalmente en desacuerdo es el 2.6% (1 estudiante). Entonces al realizar un promedio de los resultados se tiene 4.34 de 5 puntos lo cual se considera que es una buena herramienta de aprendizaje.

| Pregunta 1               | $N^{\circ}$ de<br><b>Estudiantes</b> | <b>Respuesta</b> |
|--------------------------|--------------------------------------|------------------|
| Totalmente en Acuerdo    | 22                                   | 57.9%            |
| De Acuerdo               | 10                                   | 26.3%            |
| Indiferente              |                                      | 10.5%            |
| Desacuerdo               |                                      | 2.6%             |
| Totalmente en Desacuerdo |                                      | 2.6%             |
| Total                    | 38                                   | 100%             |

**Tabla 3.1.** Resultados detallados de la primera pregunta.

¿Usted considera una buena herramienta el uso de un laboratorio virtual para su aprendizaje?  $1.$ 38 respuestas

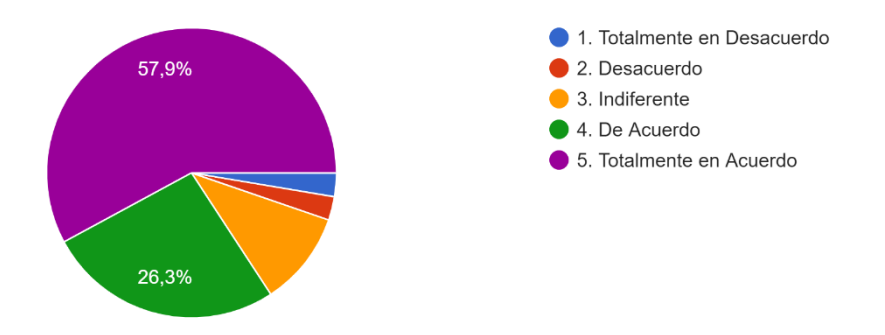

**Figura 3.1.** Resultados de la primera pregunta

La segunda pregunta trata de la experiencia del estudiante con el software "Sensor Zone", donde se analizó si las dos prácticas de nivel fueron interactivas. En la Figura y tabla 3.2 se muestra que se tiene el 52.6% (20 estudiantes) que fueron encuestados están en totalmente en acuerdo y el 31.6% (12 estudiantes) están de acuerdo, 13.2% (5 estudiantes) y el que está totalmente en desacuerdo es el 2.6% (1 estudiante). Entonces al realizar un promedio de los resultados se tiene 4.32 de 5 puntos lo cual se considera que fueron interactivas las prácticas de nivel.

| Pregunta 2               | $N^{\circ}$ de<br><b>Estudiantes</b> | <b>Respuesta</b> |
|--------------------------|--------------------------------------|------------------|
| Totalmente en Acuerdo    | 20                                   | 52.6%            |
| De Acuerdo               | 12                                   | 31.6%            |
| Indiferente              | 5                                    | 13.2 %           |
| Desacuerdo               |                                      | $0\%$            |
| Totalmente en Desacuerdo |                                      | 2.6%             |
| Total                    | 38                                   | 100%             |

**Tabla 3.2.** Resultados detallados de la primera pregunta.

2. Según su experiencia con el software, las prácticas de nivel fueron interactivas. 38 respuestas

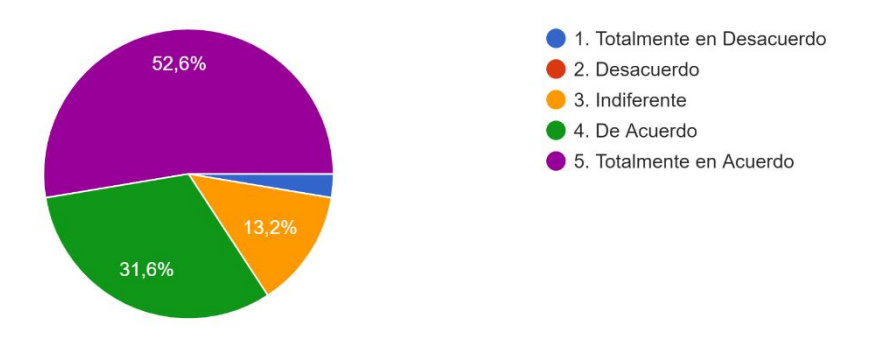

**Figura 3.2.** Resultados de la segunda pregunta

La tercera pregunta trata de la distribución de los elementos usados en las prácticas como multímetros, protoboards, fuentes, cables, entre otros. Y que estos estén adecuadamente organizados y ubicados en las mesas de trabajo.

En la Figura y tabla 3.3 se muestra que se tiene el 68.4% (26 estudiantes) que fueron encuestados están en totalmente en acuerdo y el 18.4% (7 estudiantes) están de acuerdo, 7.9% (3 estudiantes) están indiferentes lo que significa ni de acuerdo ni desacuerdo, 2.6% (1 estudiante) en desacuerdo y el que está totalmente en desacuerdo es el 2.6% (1 estudiante). Entonces al realizar un promedio de los resultados se tiene 4.47 de 5 puntos por lo que se determina que la distribución de los diferentes elementos fue el adecuado en las prácticas.

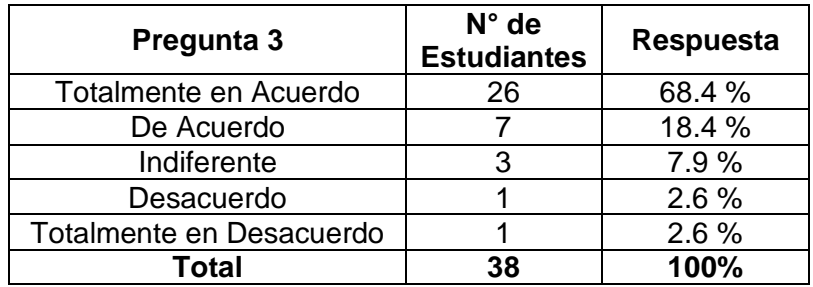

**Tabla 3.3.** Resultados detallados de la tercera pregunta.

3. En relación a la distribución de los diferentes elementos usados en las prácticas, ¿Considera que están adecuadamente organizados y ubicados? 38 respuestas

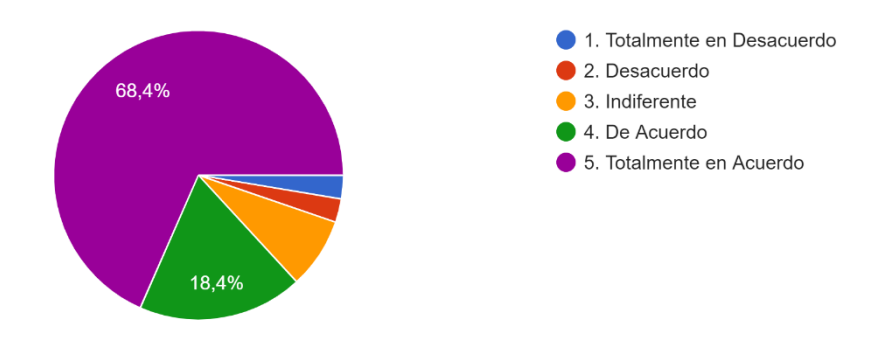

**Figura 3.3.** Resultados de la tercera pregunta

La cuarta pregunta trata de que si el estudiante entendió el funcionamiento correcto del software a través de las instrucciones y comandos en cada práctica. En la Figura y tabla 3.4 se muestra que se tiene el 53.3% (21 estudiantes) que fueron encuestados están en totalmente en acuerdo y el 23.7% (9 estudiantes) están de acuerdo, 13.2% (5 estudiantes) están indiferentes lo que significa ni de acuerdo ni desacuerdo, 2.6% (1 estudiante) en desacuerdo y que están totalmente en desacuerdo es el 5.2% (2 estudiantes).

Entonces al realizar un promedio de los resultados se tiene 4.11 de 5 puntos lo cual significa que las instrucciones y comandos dados en la cada práctica ayudó al estudiante a poder interactuar y entender el funcionamiento del software.

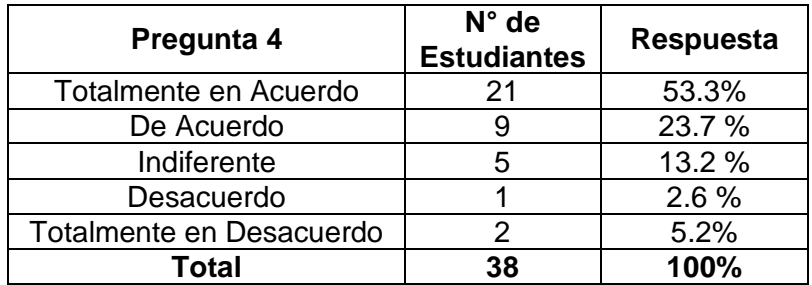

**Tabla 3.4.** Resultados detallados de la cuarta pregunta.

4. Las instrucciones y comandos en cada práctica son adecuados para entender el funcionamiento correcto del software 38 respuestas

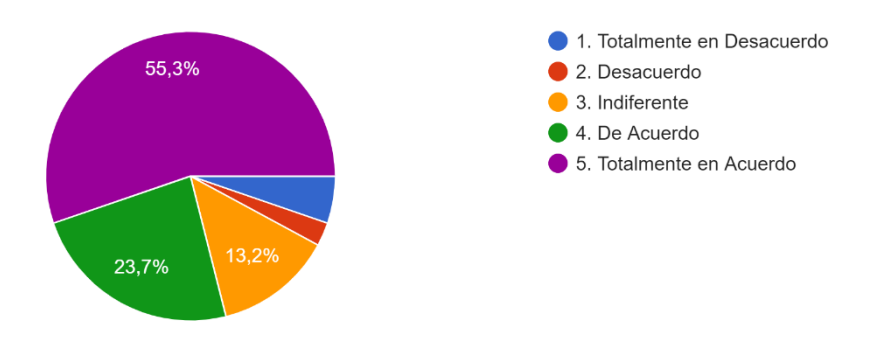

**Figura 3.4.** Resultados de la cuarta pregunta

La quinta pregunta trata de que el estudiante después de realizar el ejercicio propuesto en cada práctica permitió simular el comportamiento de físico de los sensores de nivel. En la Figura y tabla 3.5 se muestra que se tiene el 52.6% (20 estudiantes) que fueron encuestados están en totalmente en acuerdo y el 34.2% (13 estudiantes) están de acuerdo, 10.5% (4 estudiantes) están indiferentes lo que significa ni de acuerdo ni desacuerdo y el que está totalmente en desacuerdo es el 2.6% (1 estudiante).

Entonces al realizar un promedio de los resultados se tiene 4.34 de 5 puntos lo cual significa que los sensores de nivel fueron simulados correctamente luego haber realizo el ejercicio propuesto.

| Pregunta 5               | $N^{\circ}$ de<br><b>Estudiantes</b> | <b>Respuesta</b> |
|--------------------------|--------------------------------------|------------------|
| Totalmente en Acuerdo    | 20                                   | 52.6%            |
| De Acuerdo               | 13                                   | 34.2 %           |
| Indiferente              |                                      | 10.5%            |
| Desacuerdo               |                                      | $0\%$            |
| Totalmente en Desacuerdo |                                      | 2.6 %            |
| Total                    | 38                                   | 100%             |

**Tabla 3.5.** Resultados detallados de la quinta pregunta.

El ejercicio propuesto permitió simular el comportamiento físico de los sensores 5. 38 respuestas

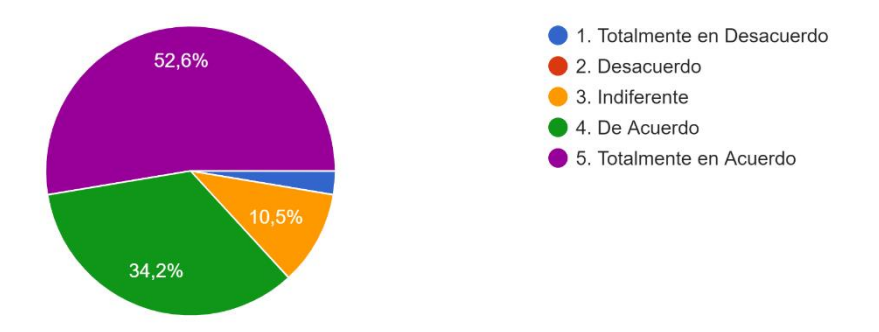

**Figura 3.5.** Resultados de la quinta pregunta

La sexta pregunta trata si el estudiante comprendió el principio de funcionamiento de los sensores de nivel tanto el "Potenciométrico tipo Flotador" y el "Capacitivo", así como su estructura externa e interna, al retirar sus componentes y observar las conexiones. En la Figura y tabla 3.6 se muestra que se tiene el 50% (19 estudiantes) que fueron encuestados están en totalmente en acuerdo y el 28.9% (11 estudiantes) están de acuerdo, 15.8% (6 estudiantes) están indiferentes lo que significa ni de acuerdo ni desacuerdo y el que está totalmente en desacuerdo es el 5.2% (1 estudiante).

Al realizar un promedio de los resultados se tiene 4.18 de 5 puntos, lo cual significa que la gran mayoría de estudiantes logró entender los sensores de nivel, debido a su información técnica, estructura externa e interna y video que logra transmitir el funcionamiento del sensor.

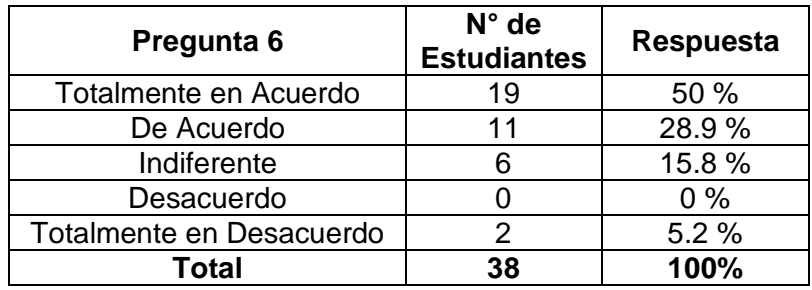

**Tabla 3.6.** Resultados detallados de la sexta pregunta.

Se logró comprender el principio de funcionamiento de los sensores de nivel, asi como su 6. estructura externa e interna, al retirar sus componentes y observar las conexiones. 38 respuestas

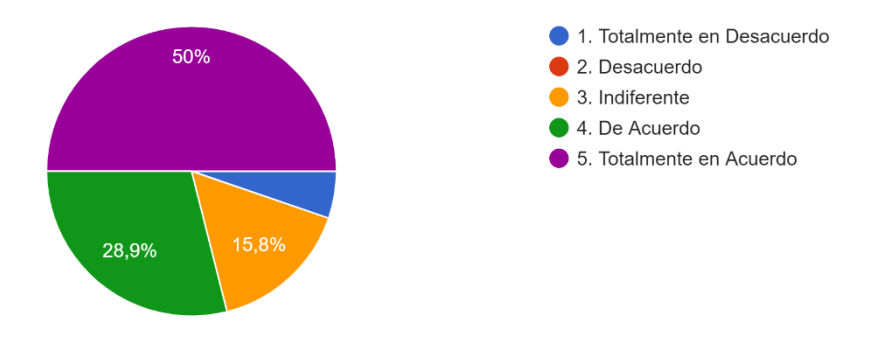

**Figura 3.6.** Resultados de la sexta pregunta

La séptima pregunta se refiere a las formas de medición de nivel con una regleta y un LCD 16x2 en la práctica del sensor potenciométrico tipo flotador, donde sus valores registrados mostraban alguna diferencia entre ellos o no. En la Figura y tabla 3.7 se muestra que se tiene el 89.5% (34 estudiantes) que fueron encuestados, se refieren que coinciden los valores en las dos formas de medición de nivel correctamente, 7.9% (3 estudiantes) se refieren que se tienen diferentes valores y existe el 2.6% (1 estudiante) que no está seguro si coinciden o no las formas de medición de nivel.

| <b>Pregunta 7</b>         | $N^{\circ}$ de<br><b>Estudiantes</b> | <b>Respuesta</b> |
|---------------------------|--------------------------------------|------------------|
| <b>Coinciden Valores</b>  | 34                                   | 89.5 %           |
| <b>Diferentes Valores</b> |                                      | 7.9%             |
| No estoy Seguro/a         |                                      | 2.6%             |
| Total                     | 38                                   | 100%             |

**Tabla 3.7.** Resultados detallados de la séptima pregunta.

Al utilizar como formas de medición una regleta y un LCD en la práctica del sensor 7. potenciométrico tipo flotador ¿Observo alguna diferencia en los valores registrados? 38 respuestas

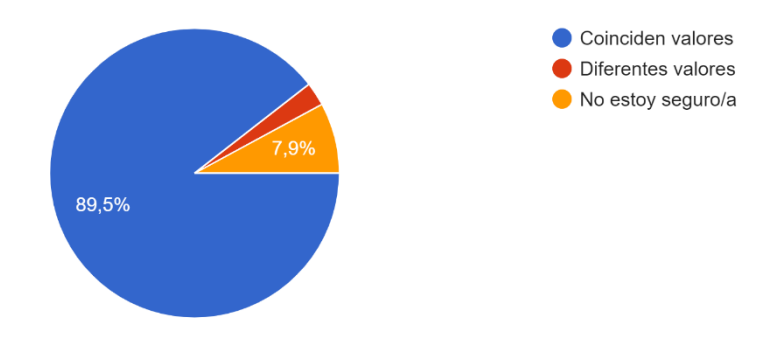

**Figura 3.7.** Resultados de la séptima pregunta

La octava pregunta se refiere según la experiencia con el software "Sensor Zone" y comparando los resultados con los obtenidos en un laboratorio real mediante el uso de sensores físicos, se puede decir que son similares o existe diferencia entre ellos.

En la Figura y tabla 3.8 se muestra que se tiene el 47.4% (18 estudiantes) que fueron encuestados, afirman que los resultados son similares a utilizar un sensor físico que el sensor simulado en el software "Sensor Zone", 34.4% (13 estudiantes) afirman que son medianamente similares, 15.8% (6 estudiantes) afirman que son medianamente diferentes y existe el 2.6% (1 estudiante).

| Pregunta 8                    | $N^{\circ}$ de<br><b>Estudiantes</b> | <b>Respuesta</b> |
|-------------------------------|--------------------------------------|------------------|
| <b>Similares</b>              | 18                                   | 47.4 %           |
| <b>Medianamente Similares</b> | 13                                   | 34.4%            |
| <b>Mediamente Diferentes</b>  |                                      | 15.8%            |
| <b>Diferentes</b>             |                                      | 2.6%             |
| Total                         | 38                                   | 100%             |

**Tabla 3.8.** Resultados detallados de la octava pregunta.

Según su experiencia con el software y comparando los resultados con los obtenidos en un 8. laboratorio real mediante el uso de sensores físicos, se puede decir que los mismos son: 38 respuestas

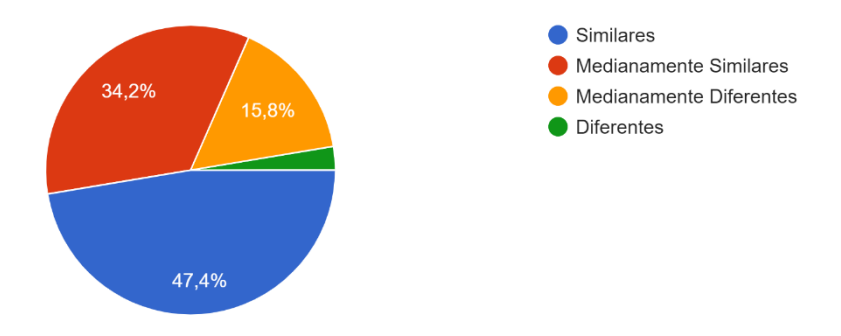

**Figura 3.8.** Resultados de la octava pregunta

La novena pregunta se refiere a las actividades que tuvieron problemas o dificultades según la experiencia con el software "Sensor Zone".

En la Figura y tabla 3.9 se muestra que el menor problema que tuvieron los estudiantes fue en descargar el software debido que el archivo tiene un tamaño aproximado de 221 MB y el mayor problema que tuvieron fue la selección de valores de las resistencias debido a que se debía escoger por código de colores y no por valor numérico.

|                | Pregunta 9                                        | $N^{\circ}$ de<br><b>Estudiantes</b> | Respuesta |
|----------------|---------------------------------------------------|--------------------------------------|-----------|
| a)             | Descargar el software                             | 2                                    | 5.3%      |
| b)             | Ejecutar el software                              | 3                                    | 7.9%      |
| C)             | Navegación entre ventanas                         | 4                                    | 10.5%     |
| d)             | Entender la operación de<br>los comandos          | 10                                   | 26.3%     |
| e)             | Realizar el ejercicio<br>propuesto                | 8                                    | 21.1%     |
| f)             | Seleccionar los valores de<br>las resistencias    | 13                                   | 34.2%     |
| $\mathfrak{g}$ | Visualizar los valores en el<br>LCD y multímetros | 5                                    | 13.2%     |
| h)             | Ninguna                                           | 15                                   | 39.5%     |

**Tabla 3.9.** Resultados detallados de la novena pregunta.

En cuál de las siguientes actividades tuvo problemas o dificultades. Escoja una o varias. 9. 38 respuestas

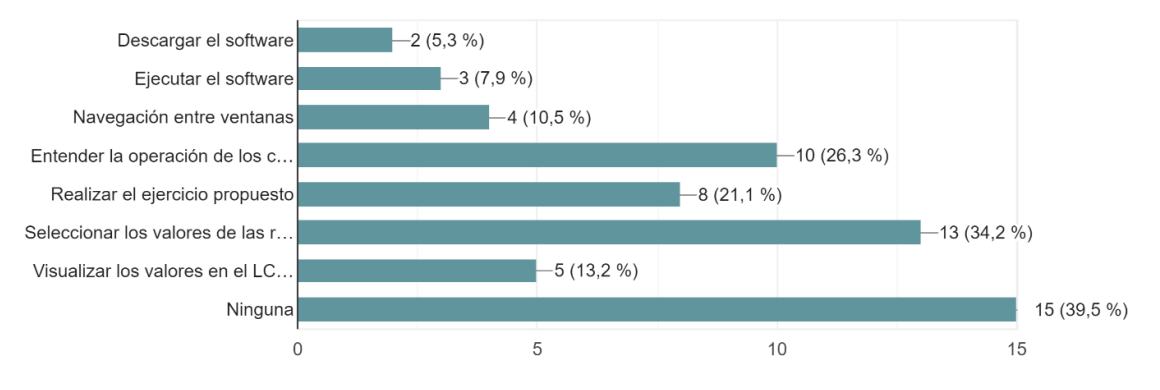

**Figura 3.9.** Resultados de la novena pregunta

Finalmente, la décima pregunta al ser abierta el estudiante pudo ingresar un comentario o sugerencia sobre el software "Sensor Zone" relacionada a la variable nivel para futuras mejoras.

¿Hay algún comentario o sugerencia que le gustaría hacer sobre el software para futuras 10. mejoras?

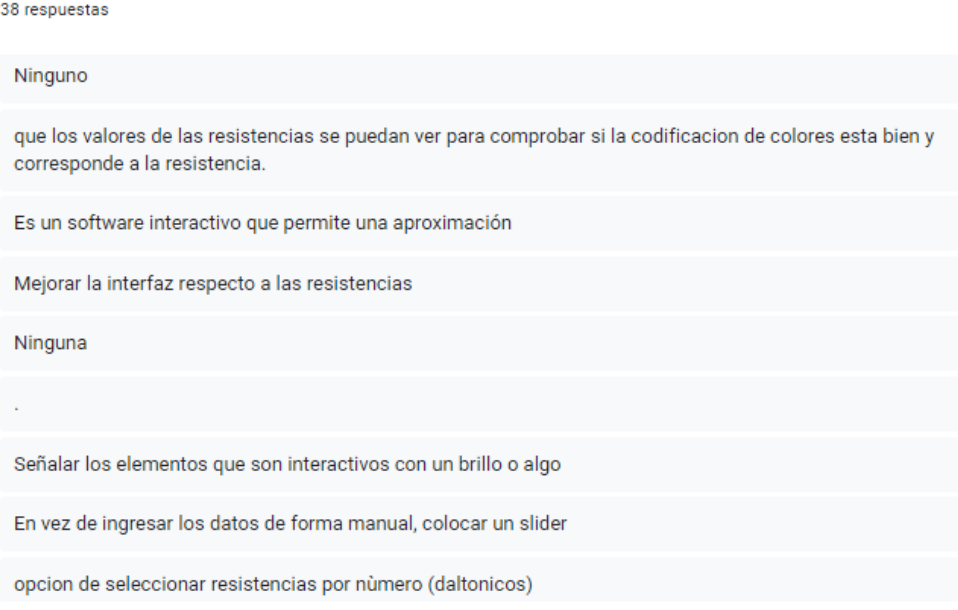

#### **Figura 3.10.** Resultados de la décima pregunta

En la Figura 3.10, se puede observar comentarios de que es un software interactivo debido a que es una aproximación a un laboratorio real, además existieron comentarios de mejorar la interfaz de resistencias debido a que la selección de valores es por código de colores y no por valores numéricos o un slider, esto podría ser una mejora debido que puede existir personas daltónicas que no puedan diferenciar los colores.

Finalmente, al evaluar y analizar la encuesta total de cómo fue la experiencia de los estudiantes con el software "Sensor Zone" relacionado con la variable nivel usando el "Sensor Potenciométrico tipo Flotador" y el "Sensor Capacitivo", se puede concluir en base a los resultados obtenidos que es una buena herramienta virtual lo cual se aproxima a estar en un laboratorio real, interactuando con los sensores de nivel, de tal manera conocer sus características, estructuras externas e internas y funcionamiento.

### <span id="page-55-0"></span>**3.2 CONCLUSIONES**

- Se diseñaron e implementaron dos prácticas relacionadas con la variable nivel para el componente práctico de la asignatura Sensores y Transductores de la Escuela Politécnica Nacional utilizando un software interactivo llamado "Sensor Zone" como una herramienta de instrumentación virtual utilizando el motor grafico Unity 3D.
- Para el desarrollo de las prácticas con los sensores de nivel se tomó como referencia el PEA y las hojas guías del laboratorio de Sensores y Transductores, teniendo en cuenta esto se realizó su modelamiento 3D en base a la investigación de sus respectivas hojas de datos, manuales de usuario para conocer sus dimensiones, conexiones y características eléctricas, mecánicas y principio de funcionamiento entre otras.
- Al integrar los elementos modelados en 3D con el motor gráfico Unity 3D se tiene una relación directa entre Blender y Unity 3D ya que, cuando se realiza cambios en Blender se ve reflejado directamente en Unity 3D.
- Al interpretar los resultados de las pruebas de funcionamiento del software interactivo llamado "Sensor Zone" realizadas por los estudiantes de la asignatura de sensores y Transductores se puede concluir que esta herramienta es una buena aproximación a un laboratorio real ya que permite conocer la estructura externa e interna y principio de funcionamiento de los sensores utilizados y es fácil de manejar.
- Al analizar falencias o problemas con el software, algunos estudiantes a través de las encuestas tuvieron problema con la escena de resistencias en el circuito de acondicionamiento, debido a que la selección de valores es por código de colores y no por valores numéricos o un slider. Debido a esto se colocó un panel con los valores numéricos de las resistencias esto es una mejora para el estudiante ya que puede existir personas daltónicas que no puedan diferenciar los colores de tal manera seleccionar de forma errónea los valores

## <span id="page-56-0"></span>**3.3 RECOMENDACIONES**

- Si es que se va a continuar desarrollando prácticas de laboratorio en Sensor Zone es necesario tener un conocimiento previo de los softwares de modelamiento 3D y el motor gráfico Unity 3D con el fin de conocer comandos, interactuar con ellos y tener más destreza dentro de estos entornos gráficos.
- Es recomendable extender el ejecutable del software "Sensor Zone" a otras plataformas como Linux, Mac, Android, iOS entre otras y no únicamente con Windows, esto debido a la versatilidad de plataformas de los diferentes estudiantes a usar el software.
- Se recomienda seguir incrementando más prácticas relacionadas a otras variables de la asignatura de Sensores y Transductores con el fin de obtener una herramienta virtual completa que permitirá al estudiante interactuar con un laboratorio virtual emulando estar en laboratorio real.

## <span id="page-57-0"></span>**4 REFERENCIAS BIBLIOGRÁFICAS**

- [1] G. Cruz, "Por qué es importante medir el Nivel," Linkedin.com, 2020. [Online]. Available: [https://es.linkedin.com/pulse/por-qu%C3%A9-es-importante-medir-el](https://es.linkedin.com/pulse/por-qu%C3%A9-es-importante-medir-el-nivel-y-c%C3%B3mo-los-de-su-cruz-espinosa)[nivel-y-c%C3%B3mo-los-de-su-cruz-espinosa](https://es.linkedin.com/pulse/por-qu%C3%A9-es-importante-medir-el-nivel-y-c%C3%B3mo-los-de-su-cruz-espinosa)
- [2] "Gas Compressor Station Tank Ultrasonic Level Measurement," Flowline Level Sensor. [Online]. Available: [https://www.flowline.com/gas-compressor-station-tank](https://www.flowline.com/gas-compressor-station-tank-ultrasonic-level-transmitter/)[ultrasonic-level-transmitter/](https://www.flowline.com/gas-compressor-station-tank-ultrasonic-level-transmitter/)
- [3] "Sensores de nivel," Omega.com, 2023. [Online]. Available: <https://es.omega.com/prodinfo/sondas-de-nivel-medicion.html>
- [4] C. Beltrán, "Medición de Nivel.", Escuela Industrial "San José [Online]. Available: [https://www.infoplc.net/files/documentacion/instrumentacion\\_deteccion/infoPLC\\_net](https://www.infoplc.net/files/documentacion/instrumentacion_deteccion/infoPLC_net_MEDICION_DE%20_NIVEL.pdf) MEDICION\_DE%20\_NIVEL.pdf
- [5] S. Doria, "¿Qué es y cómo funciona un interruptor de flotador?," WIKA, Aug. 21,2020. [Online]. Available: [https://www.bloginstrumentacion.com/productos/caudal/qu-cmo](https://www.bloginstrumentacion.com/productos/caudal/qu-cmo-funciona-interruptor-flotador/)[funciona-interruptor-flotador/](https://www.bloginstrumentacion.com/productos/caudal/qu-cmo-funciona-interruptor-flotador/)
- [6] "Sensor capacitivo para la medición de nivel," Endress.com, 2018. [Online]. Available: [https://www.cl.endress.com/es/instrumentacion-campo/medicion-nivel/medicion](https://www.cl.endress.com/es/instrumentacion-campo/medicion-nivel/medicion-deteccion-nivel-capacitiva)[deteccion-nivel-capacitiva](https://www.cl.endress.com/es/instrumentacion-campo/medicion-nivel/medicion-deteccion-nivel-capacitiva)
- [7] "Medición y detección de nivel", Endress.com, pp.16-17. 2015 [Online]. Available: [https://www.interempresas.net/FeriaVirtual/Catalogos\\_y\\_documentos/7865/FA00001](https://www.interempresas.net/FeriaVirtual/Catalogos_y_documentos/7865/FA00001Fes_Catalogo_Nivel_0715.pdf) [Fes\\_Catalogo\\_Nivel\\_0715.pdf](https://www.interempresas.net/FeriaVirtual/Catalogos_y_documentos/7865/FA00001Fes_Catalogo_Nivel_0715.pdf)
- [8] "Sensor de Nivel Capacitivo," Dicas de instrumentação, Jan. 06, 2021. [Online]. Available: <https://www.dicasdeinstrumentacao.com/sensor-de-nivel-capacitivo/>
- [9] "Sensor de nivel de flotador LINEAR," VAL.CO. [Online]. Available: <https://pdf.directindustry.es/pdf-en/valco-srl/linear/25159-255051.html>
- [10] "Medición de nivel capacitiva Liquicap FMI51," Endress.com, 2018. Online]. Available: [Medición de nivel capacitiva Liquicap FMI51 | Endress+Hauser](https://www.es.endress.com/es/instrumentacion-campo/medicion-nivel/medicion-nivel-capacitiva-adherencias?g.filters=%7B%22endress%3Aproduct-family-external%22%3A%5B%22liquipoint%22%2C%22solicap%22%2C%22liquicap%22%2C%22minicap%22%2C%22nivector%22%5D%2C%22endress%3Abusiness-area%22%3A%5B%22level%22%5D%2C%22endress%3Ameasuring-application-task%22%3A%5B%22continuous-level%22%2C%22point-level%22%5D%2C%22endress%3Ameasuring-principle-parameter%22%3A%5B%22capacitive%22%5D%7D&t.tabId=product-overview)
- [11] "Manual de instrucciones Liquicap FMI51 Capacitivo", Endress.com, 2021. [Online]. Available[:https://bdih-prod-assetcentralapi-assetcentral-rest](https://bdih-prod-assetcentralapi-assetcentral-rest-srv.cfapps.eu10.hana.ondemand.com/files/DLA/005056A500261EEBB88056E0ADA75784/BA01978FES_0321.pdf)[srv.cfapps.eu10.hana.ondemand.com/files/DLA/005056A500261EEBB88056E0ADA](https://bdih-prod-assetcentralapi-assetcentral-rest-srv.cfapps.eu10.hana.ondemand.com/files/DLA/005056A500261EEBB88056E0ADA75784/BA01978FES_0321.pdf) [75784/BA01978FES\\_0321.pdf](https://bdih-prod-assetcentralapi-assetcentral-rest-srv.cfapps.eu10.hana.ondemand.com/files/DLA/005056A500261EEBB88056E0ADA75784/BA01978FES_0321.pdf)
- [12] "Medición de nivel capacitiva | VEGA," YouTube. Nov. 09, 2017. [Online]. Available: <https://www.youtube.com/watch?v=ZKjlQNfQa6w>
- [13] "Convertir 4-20 mA a 0-10 V mediante una resistencia | Support of ACE AUTOMATION Europe," Aceautomation.eu, 2022. [Online]. Available: [https://www.support.aceautomation.eu/es/knowledge-base/convertir-4-20-ma-a-0-](https://www.support.aceautomation.eu/es/knowledge-base/convertir-4-20-ma-a-0-10-v-mediante-una-resistencia/) [10-v-mediante-una-resistencia/](https://www.support.aceautomation.eu/es/knowledge-base/convertir-4-20-ma-a-0-10-v-mediante-una-resistencia/)
- [14] "RT 614 Kit de demostración: regulación de nivel" Gunt.Hamburg, [Online]. Available: [https://www.gunt.de/es/productos/mecatronica/automatizacion-e-ingenieria-de](https://www.gunt.de/es/productos/mecatronica/automatizacion-e-ingenieria-de-control-de-procesos/sistemas-de-control-basicos-en-ingeneria-de-procesos/kit-de-demostracion-regulacion-de-nivel/080.61400/rt614/glct-1:pa-150:ca-83:pr-1210)[control-de-procesos/sistemas-de-control-basicos-en-ingeneria-de-procesos/kit-de](https://www.gunt.de/es/productos/mecatronica/automatizacion-e-ingenieria-de-control-de-procesos/sistemas-de-control-basicos-en-ingeneria-de-procesos/kit-de-demostracion-regulacion-de-nivel/080.61400/rt614/glct-1:pa-150:ca-83:pr-1210)[demostracion-regulacion-de-nivel/080.61400/rt614/glct-1:pa-150:ca-83:pr-1210](https://www.gunt.de/es/productos/mecatronica/automatizacion-e-ingenieria-de-control-de-procesos/sistemas-de-control-basicos-en-ingeneria-de-procesos/kit-de-demostracion-regulacion-de-nivel/080.61400/rt614/glct-1:pa-150:ca-83:pr-1210)
- [15] G. Martínez, "¿Qué es Unity y para qué sirve?," Ebac, Sep. 13, 2021. [Online]. Available[:https://ebac.mx/blog/que-es-unity-y-para-que](https://ebac.mx/blog/que-es-unity-y-para-que-sirve#:~:text=Unity%20es%20un%20motor%20gr%C3%A1fico,dispositivos%20sin%20cambiar%20de%20plataforma)[sirve#:~:text=Unity%20es%20un%20motor%20gr%C3%A1fico,dispositivos%20sin%](https://ebac.mx/blog/que-es-unity-y-para-que-sirve#:~:text=Unity%20es%20un%20motor%20gr%C3%A1fico,dispositivos%20sin%20cambiar%20de%20plataforma) [20cambiar%20de%20plataforma](https://ebac.mx/blog/que-es-unity-y-para-que-sirve#:~:text=Unity%20es%20un%20motor%20gr%C3%A1fico,dispositivos%20sin%20cambiar%20de%20plataforma)
- [16] "Manual de Unity," Unity Technologies, 2016. [Online]. Available: <https://docs.unity3d.com/es/530/Manual/UnityManual.html>
- [17] "Blender 3.6: Manual de Referencia," Blender.org, 2023. [Online]. Available: <https://docs.blender.org/manual/es/latest/>
- [18] "Manual del ingeniero," Autodesk.com, 2023. [Online]. Available: [https://help.autodesk.com/view/INVNTOR/2023/ESP/?guid=GUID-A8795BBB-D723-](https://help.autodesk.com/view/INVNTOR/2023/ESP/?guid=GUID-A8795BBB-D723-444D-B36F-81573A6E1022) [444D-B36F-81573A6E1022](https://help.autodesk.com/view/INVNTOR/2023/ESP/?guid=GUID-A8795BBB-D723-444D-B36F-81573A6E1022)

## <span id="page-59-0"></span>**5 ANEXOS**

ANEXO I. Formato de encuesta relacionado a la variable nivel

ANEXO II. Escena mejorada del Circuito de Acondicionamiento del Sensor de Nivel Potenciométrico "Tipo Flotador"

#### **ANEXO I: Formato de encuesta relacionado a la variable nivel**

#### PRÁCTICAS DE LA VARIABLE NIVEL

Este formulario tiene como objetivo calificar su experiencia con el software "Sensor Zone" relacionado con la variable nivel usando el sensor potenciométrico tipo flotador y el sensor capacitivo.

Conteste las siguientes preguntas, en una escala del 1 al 5, donde 1 es "totalmente en desacuerdo" y 5 es "totalmente de acuerdo".

\* Indica que la pregunta es obligatoria

1. ¿Usted considera una buena herramienta el uso de un laboratorio virtual para su aprendizaje? \*

Marca solo un óvalo.

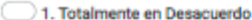

2. Desacuerdo

3. Indiferente

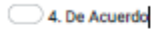

5. Totalmente en Acuerdo

2. Según su experiencia con el software, las prácticas de nivel fueron interactivas. \*

Marca solo un óvalo.

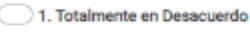

2. Desacuerdo

3. Indiferente

4. De Acuerdo

5. Totalmente en Acuerdo

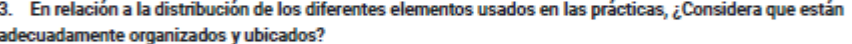

x

Marca solo un óvalo.

1. Totalmente en Desacuerdo

- 2. Desacuerdo
- 3. Indiferente
- 4. De Acuerdo
- 5. Totalmente en Acuerdo

4. Las instrucciones y comandos en cada práctica son adecuados para entender el funcionamiento correcto del software

Marca solo un óvalo.

1. Totalmente en Desacuerdo

2. Desacuerdo

3. Indiferente

4. De Acuerdo

5. Totalmente en Acuerdo

5. El ejercicio propuesto permitió simular el comportamiento físico de los sensores \*

Marca solo un óvalo.

- 1. Totalmente en Desacuerdo
- 2. Desacuerdo
- 3. Indiferente
- 4. De Acuerdo
- 5. Totalmente en Acuerdo

6. Se logró comprender el principio de funcionamiento de los sensores de nivel, así como su estructura externa e −× interna, al retirar sus componentes y observar las conexiones.

Marca solo un óvalo.

- 1. Totalmente en Desacuerdo
- 2. Desacuerdo
- 3. Indiferente
- 4. De Acuerdo
- 5. Totalmente en Acuerdo

7. Al utilizar como formas de medición una regleta y un LCD en la práctica del sensor potenciométrico tipo flotador \* ¿Observo alguna diferencia en los valores registrados?

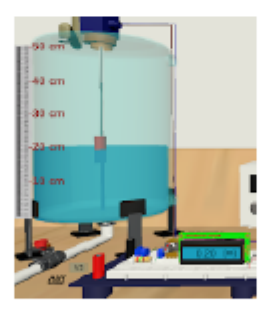

Marca solo un óvalo.

Coinciden valores

Diferentes valores

No estoy seguro/a

8. Según su experiencia con el software y comparando los resultados con los obtenidos en un laboratorio real mediante el uso de sensores físicos, se puede decir que los mismos son:

Marca solo un óvalo.

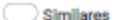

Medianamente Similares

Medianamente Diferentes

**Diferentes** 

9. En cuál de las siguientes actividades tuvo problemas o dificultades. Escoja una o varias. \*

Selecciona todos los que correspondan.

Descargar el software Ejecutar el software

Navegación entre ventanas

Entender la operación de los comandos

Realizar el ejercicio propuesto

Seleccionar los valores de las resistencias

Visualizar los valores en el LCD y multimetros

Ninguna

. 10. ¿Hay algún comentario o sugerencia que le gustaría hacer sobre el software para futuras mejoras? \*

Este contenido no ha sido creado ni aprobado por Google.

the control of the control of the control of the control of the control of the control of the control of the control of the control of the control of the control of the control of the control of the control of the control

Google Formularios

## **ANEXO II: Escena mejorada del Circuito de Acondicionamiento del Sensor de Nivel Potenciométrico "Tipo Flotador"**

En la encuesta se observó comentarios de varios estudiantes referentes a que sería conveniente comprobar los valores de la resistencia elegidos mediante código de colores. En función de esta recomendación se realizó la respectiva programación y se colocó en un panel en la parte superior de la escena del circuito de acondicionamiento.

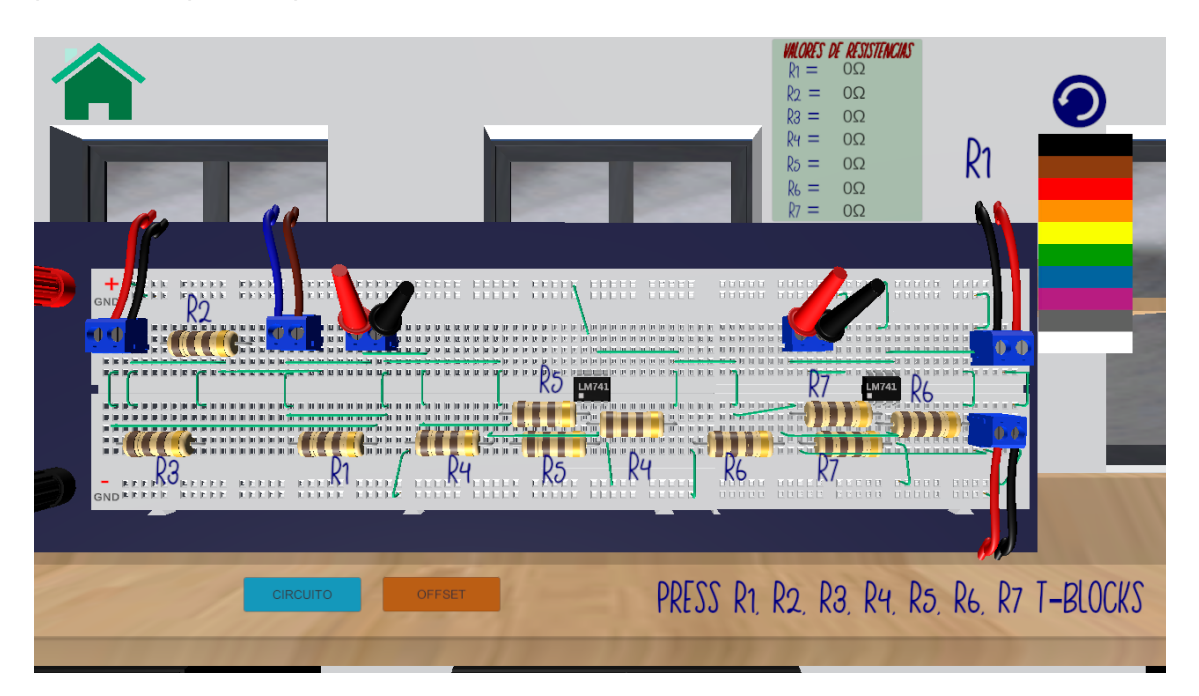

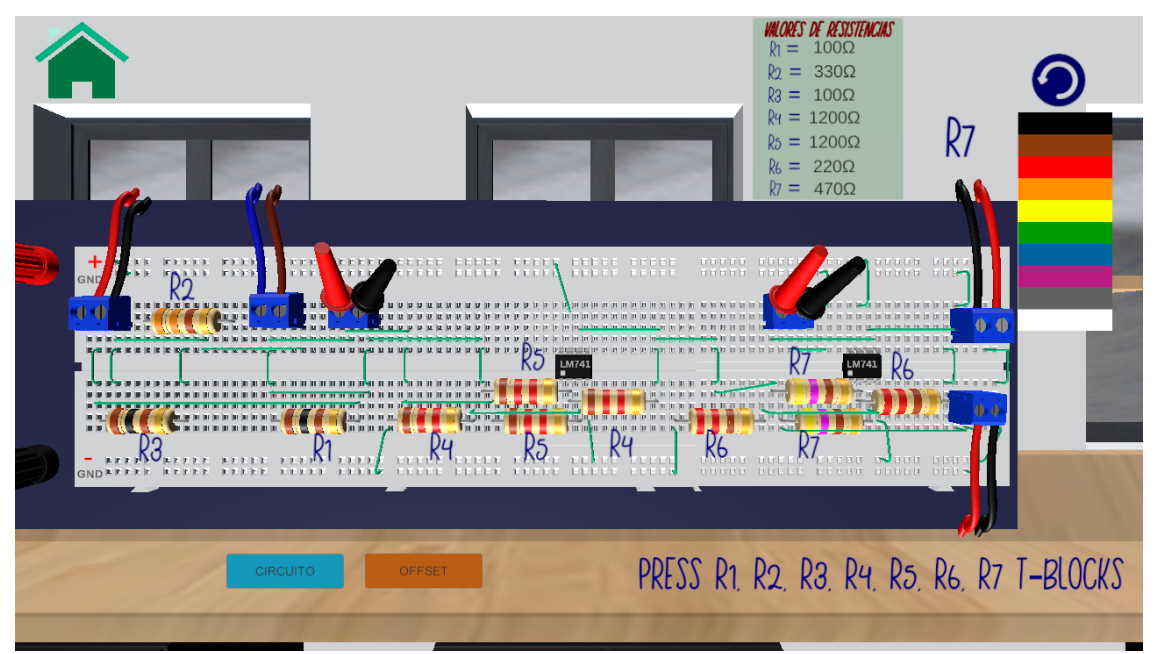